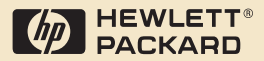

## HP Digital Sender<br>Module

Administrator's Guide

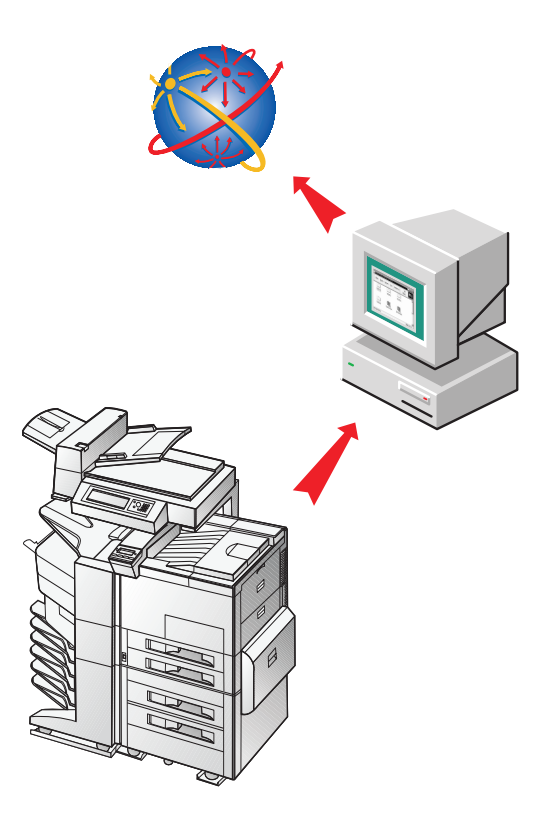

English

### HP Digital Sender Module

#### **Administrator's Guide \_\_\_\_\_\_\_\_**

#### Copyright Information

© Copyright Hewlett-Packard Company 2000

All rights reserved. Reproduction, adaptation, or translation without prior written permission is prohibited, except as allowed under copyright laws.

First Edition, July 2000

#### **Warranty**

The information contained in this document is subject to change without notice.

Hewlett-Packard makes no warranty of any kind with respect to this information. HEWLETT-PACKARD SPECIFICALLY DISCLAIMS THE IMPLIED WARRANTY OF MERCHANTABILITY AND FITNESS FOR A PARTICULAR PURPOSE.

Hewlett-Packard shall not be liable for any direct, indirect, incidental, consequential, or other damage alleged in connection with the furnishing or use of this information.

NOTICE TO U.S. GOVERNMENT USERS: RESTRICTED RIGHTS COMMERCIAL COMPUTER SOFTWARE: "Use, duplication, or disclosure by the Government is subject to restrictions as set forth in subparagraph (c) (1) (ii) of the Rights in Technical Data Clause at DFARS 52.227-7013."

Material scanned by this product may be protected by governmental laws and other regulations, such as copyright laws. The customer is solely responsible for complying with all such laws and regulations.

#### **Trademark credits**

Adobe is a trademark of Adobe Systems Incorporated which may be registered in certain jurisdictions.

Microsoft, Windows, and Windows NT are U.S. registered trademarks of Microsoft Corporation. Pentium is a U.S. registered product of Intel Corporation.

All other products mentioned herein may be trademarks of their respective companies.

## **Contents**

#### **[1 The HP Digital Sender Module](#page-6-0)**

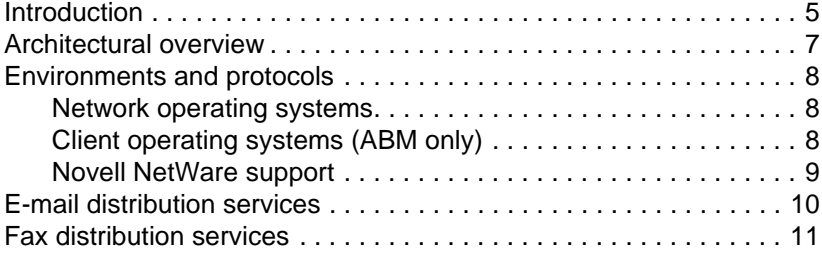

#### **2**

#### **[Administrating](#page-14-0)**

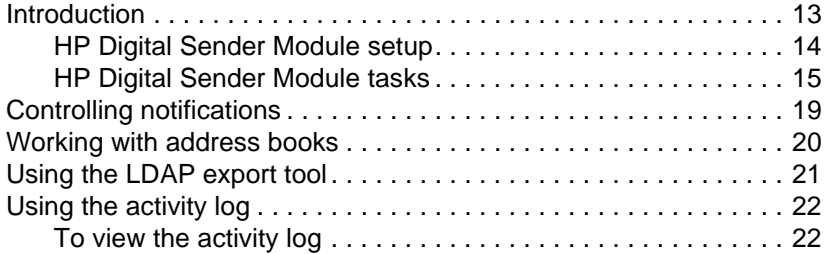

#### **3**

#### **[Troubleshooting](#page-26-0)**

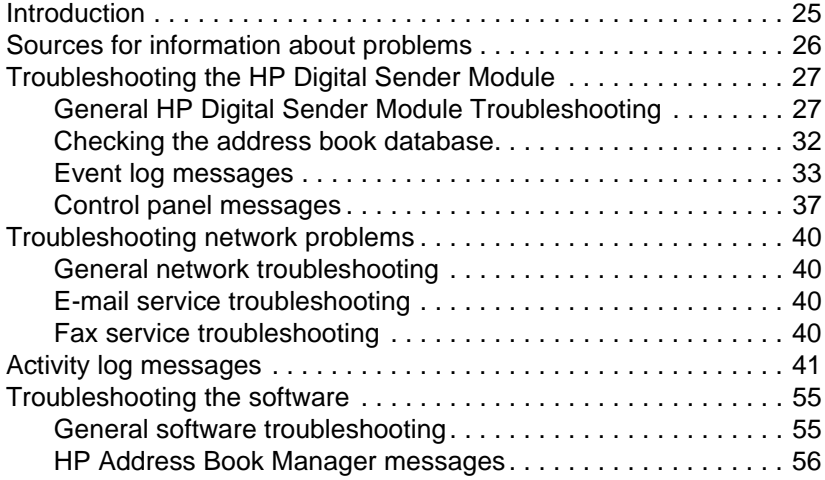

#### **4 [Warranty information](#page-62-0)**

Hewlett-Packard limited warranty statement ................... 61

 **[Index](#page-64-0)**

## <span id="page-6-0"></span>The HP Digital Sender<br>Module Module

#### <span id="page-6-1"></span>**Introduction**

The HP Digital Sender Module is a software application that enables HP Multi-Functional Peripherals (MFPs) to send scanned documents directly to electronic mailboxes (e-mail) or to fax destinations, transforming paper-based information into digital images that can be shared, stored, or edited. Documents are initially scanned at the MFP then transmitted to a network-connected PC where the HP Digital Sender Module software is installed. This saves users from having to create an electronic copy of a hard-copy document. The HP Digital Sender Module can also be set up to require user authentication, ensuring that only authorized persons use the Digital Sending features of the MFP.

At the MFP control panel, users can

- Select Scan to E-mail or Scan to Fax.
- Input To:/From:/CC:/Subject: information using a soft keyboard on the control panel. Users can also control duplex scanning, paper size, and e-mail attachment format from the control panel.
- Select names from an address book(s) the network administrator has downloaded.

The HP Digital Sender Module software

- Manages the simultaneous transmission of scanned images from multiple MFPs on the network
- Performs any image decompression, page decomposition, and image format conversion necessary to transmit the document as an e-mail attachment or fax
- Adds addressing information
- **•** Encodes the message
- Communicates with an SMTP server that a network administrator has configured
- Maintains each address book and transmits a copy to every licensed MFP

#### <span id="page-8-0"></span>**Architectural overview**

<span id="page-8-1"></span>A flow chart of the HP Digital Sender module components is included below:

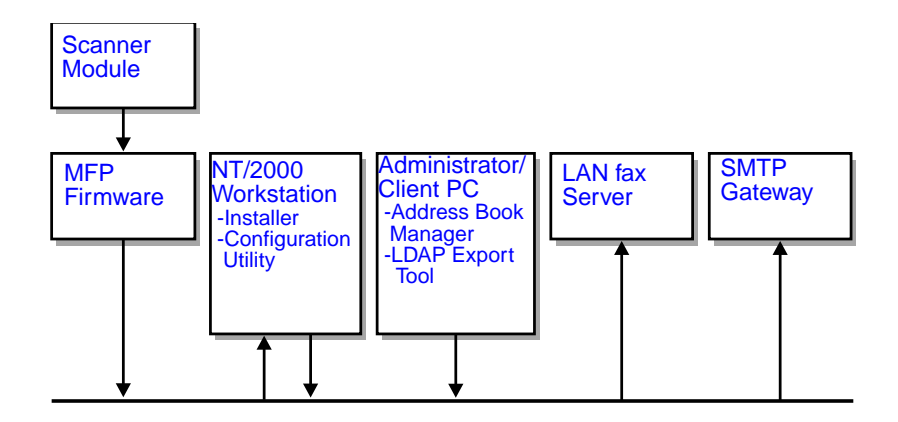

The HP Digital Sender Module firmware components include:

- **Control panel firmware:** manages the user interface and general job control
- **Copy processor firmware**: generates the desired data file formats
- **Scanner Service Agent**
- **Digital Service Provider** (JetSend)

The HP Digital Sender Module software components include:

- **Job Management/E-mail Server**
- **Image Pipeline (IP)**
- **Multipurpose Internet Mail Extensions (MIME)** encoder
- **Simple Mail Transfer Protocol (SMTP)**
- **Installer**
- **HP Configuration Utility:** Once the software is installed, the user configures the HP Digital Sender Module software using this utility. The software cannot be used until it has been configured.
- **Address Book Manager:** The Network Administrator can use this software to set up address books.
- **LDAP Export Tool:** Used to update address books from an LDAP server automatically

#### <span id="page-9-0"></span>**Environments and protocols**

#### <span id="page-9-5"></span><span id="page-9-1"></span>**Network operating systems**

The HP Digital Sender Module is directly connected to TCP/IP networks via a Windows NT® /Windows® 2000 server or workstation. It operates independently within the network operating environments listed below:

- Windows 2000/Windows NT 4.0 (or higher) workstation or server (TCP/IP only)
- <span id="page-9-3"></span>Fast Ethernet 100Base-TX, Ethernet 10Base-T, or 10Base-2 (BNC)

**Note** Ethernet connections are provided by the HP JetDirect Print Server that comes installed in the HP MFP.

#### <span id="page-9-4"></span><span id="page-9-2"></span>**Client operating systems (ABM only)**

The following client operating systems are supported:

- Windows NT 4.0 (or higher) PC (TCP/IP only)
- Windows 2000 (TCP/IP only)
- Windows 9x (TCP/IP only)

The HP Digital Sender Module works with the Microsoft TCP/IP protocol provided as part of these operating systems.

**Note** The ABM may not run correctly on some early versions of Windows 95. An updated Common Control Library is needed and can be obtained by running 50comupd.exe, which is included with the Digital Sender Module CD, or by installing Microsoft Internet Explorer 4.0 (or higher).

#### <span id="page-10-1"></span><span id="page-10-0"></span>**Novell NetWare support**

In order to support access to Novell NetWare resources, the HP Digital Sender Module requires

- Novell NetWare version 3.12, 3.2, 4.11, 4.2 or 5 running on the Novell NetWare server and
- Novell NetWare Client version 4.6 (or greater) running on the Windows NT/Windows 2000 PC running the HP Digital Sender Module software.
- **Note** HP recommends that Novell print queues are not used as the print path for HP Digital Sender-enabled MFPs. Instead, HP recommends that you use a JetDirect IP connection.

#### <span id="page-11-0"></span>**E-mail distribution services**

<span id="page-11-1"></span>The HP Digital Sender Module can send MIME-compliant e-mail messages to Internet addresses. It uses SMTP-MIME to deliver these messages. SMTP is independent of the network operating system on which your e-mail server is running.

E-mail addresses are selected at the MFP control panel. Users can specify e-mail destinations by:

- selecting e-mail addresses from the address book loaded at the MFP.
- typing e-mail addresses manually

The document that you scan at the HP Digital Sender becomes an attachment to your e-mail message. The attachment can be sent as one of the following file types:

- Portable Document Format (.PDF)
- Tagged Image File Format (.TIF)
- Multipage Tagged Image File Format (.TIF)

Portable Document Format (.pdf) is the file format most often used for the attachmentsand gives recipients the ability to both view and print the e-mail attachment. You can obtain a free copy of the Adobe® Acrobat® Reader from the Adobe Systems, Incorporated Website (http://www.adobe.com).

If the attachment contains several pages and is sent using the Tagged Image File Format, the e-mail will have one attachment for each page. This file format will generate single-page attachments and may be used for scanning invoices for electronic archival, for example. Using multiple pages allows the user to send multiple page images as one file attachment.

**Note** Sending pages as photo quality and in either Tagged Image File Format may result in attachments that cannot be read in some applications. You can view .TIF files using the Windows Imaging application. This application can be found under the Programs, Accessories menu.

> If your SMTP size limit is exceeded, the e-mail will be distributed as multiple e-mail attachments. This is based on the limit selected on the SMTP server page in the HP Configuration Utility. See [page 14](#page-15-1) for more information.

#### <span id="page-12-0"></span>**Fax distribution services**

<span id="page-12-1"></span>Users can send faxes directly from the MFP. To support this service, a LAN fax product and a shared folder for the fax workarea are required.

Users can specify fax destinations at the control panel in two ways:

- **Type fax numbers manually.**
- Select fax numbers from the address book loaded at the MFP.

**Note** The same document can be sent to multiple fax numbers.

Document can be sent to the LAN fax server in one of the following file types:

- Tagged Image Format (.TIF)
- Multiple page Tagged Image Format (.TIF)
- **•** Printer Control Language 5 (PCL5) (uncompressed)
- PCL5 (packbits)

Select these formats in the HP Configuration Utility.

# <span id="page-14-0"></span>2 Administrating

#### <span id="page-14-1"></span>**Introduction**

<span id="page-14-2"></span>System administrators can use a variety of tools to monitor and control the HP Digital Sender Module. The following is a list of tools and their functions that can be used by the system administrator to maintain the HP Digital Sender Module:

- **HP Address Book Manager (ABM)** Used to maintain public address books and view the activity log messages
- **HP Configuration Utility** Used to configure the HP Digital Sender Module software
- **Windows NT/Windows 2000 Event Viewer** Used to view the event log messages. To use the Windows NT/ Windows 2000 Event Viewer click on Start, Programs, Administrative Tools, and Event Viewer

#### ● **LDAP Export Tool**

Used to update address books from an LDAP server automatically

#### <span id="page-15-1"></span><span id="page-15-0"></span>**HP Digital Sender Module setup**

Before the HP Digital Sender Module can be used, some settings in the HP Configuration Utility need to be set. The following table lists the activities necessary for setting up the HP Digital Sender Module.

See the online help for more information regarding the HP Configuration Utility.

**Note** To support HP Digital Sender Module features, the MFP must appear in the Windows Printers folder. To add an MFP to the Printers folder, select Add Printers in the Windows control panel.

#### **HP Digital Sender setup activity**

Add licenses In the HP Configuration Utility, Use the License tab to enter new licenses. Licenses are required to enable HP Digital Sender Module features on an MFP.

#### **E-mail service setup activities**

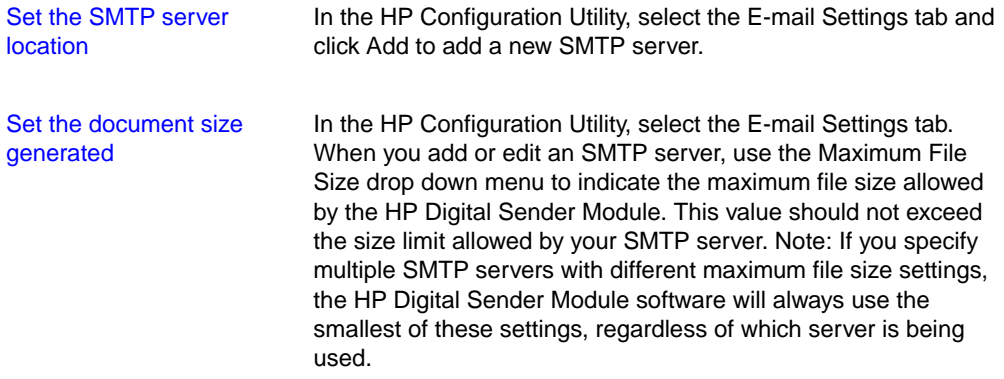

#### **Fax service setup activities**

Set Faxing Method In the HP Configuration Utility, select the Fax Settings tab. Select the method you will use for sending a fax. Currently, only LAN fax is supported.

#### **LAN fax service setup activities**

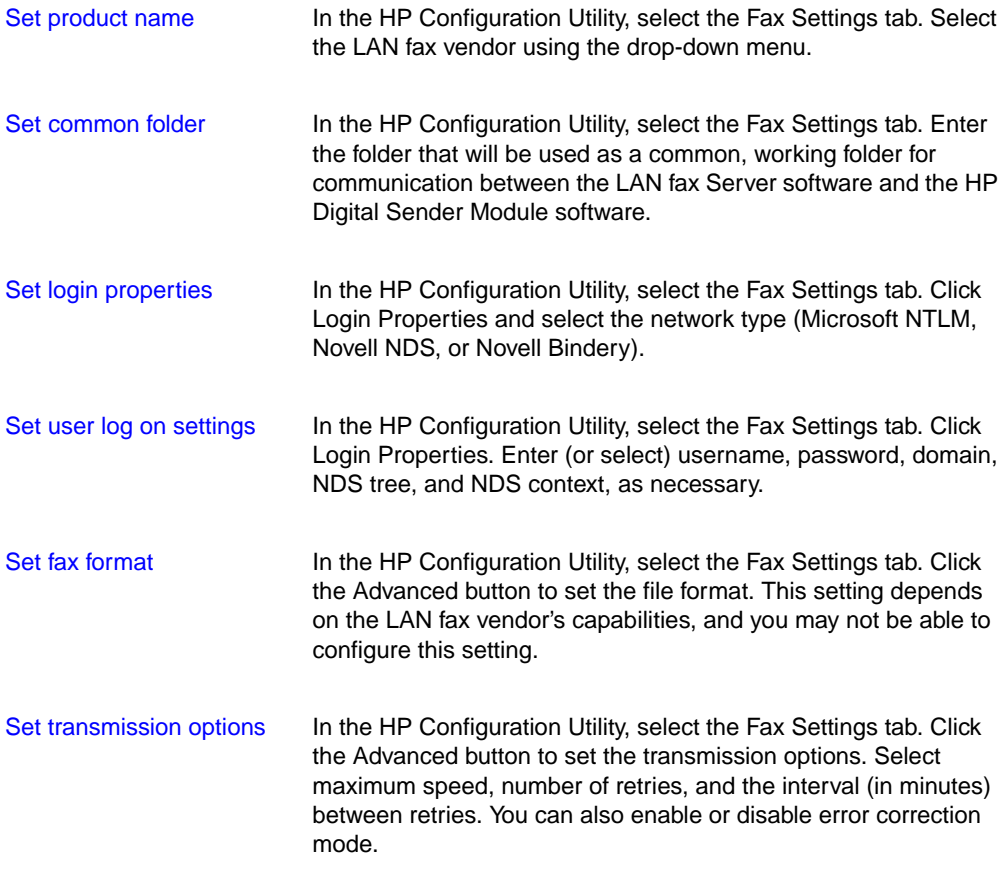

#### <span id="page-16-1"></span><span id="page-16-0"></span>**HP Digital Sender Module tasks**

<span id="page-16-2"></span>The following tables list some common HP Digital Sender Module tasks and where you can accomplish the tasks.

#### <span id="page-16-3"></span>**Shutdown and restart activities**

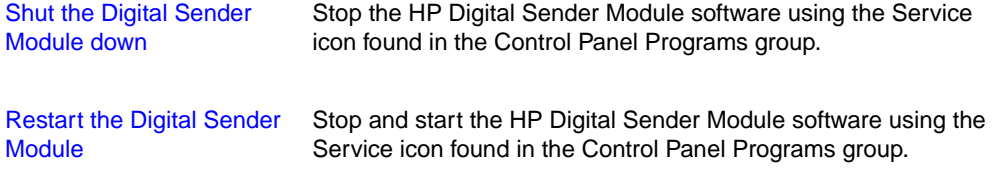

#### <span id="page-17-2"></span>**Security activities**

Change ABM password administrator In the ABM, select the Digital Sender menu/Security

#### <span id="page-17-0"></span>**Address book activities**

Maintain the e-mail address In the ABM, select Main menu/Public Email book

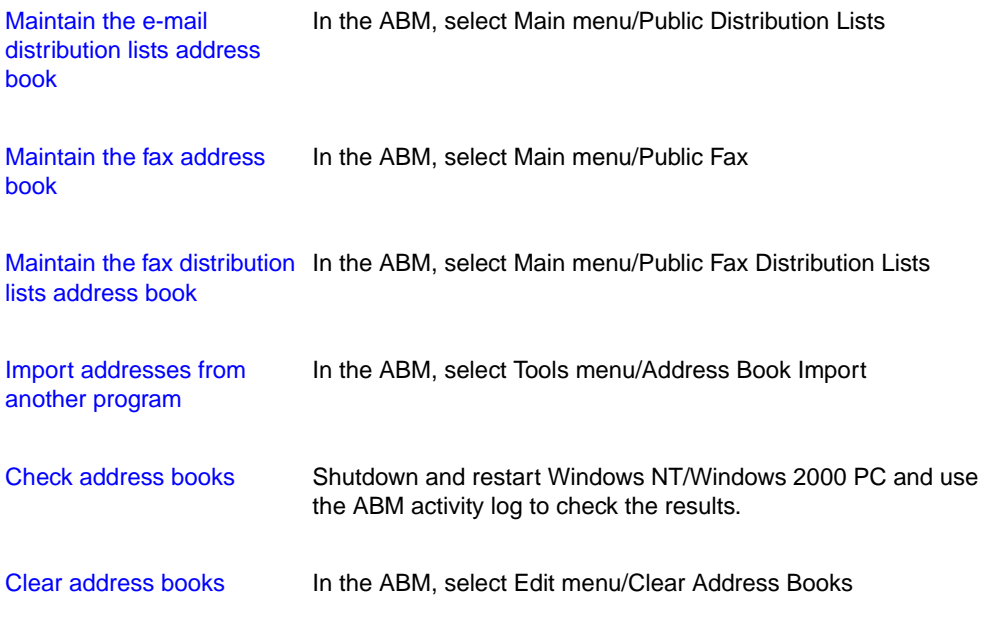

#### <span id="page-17-1"></span>**E-mail service activities**

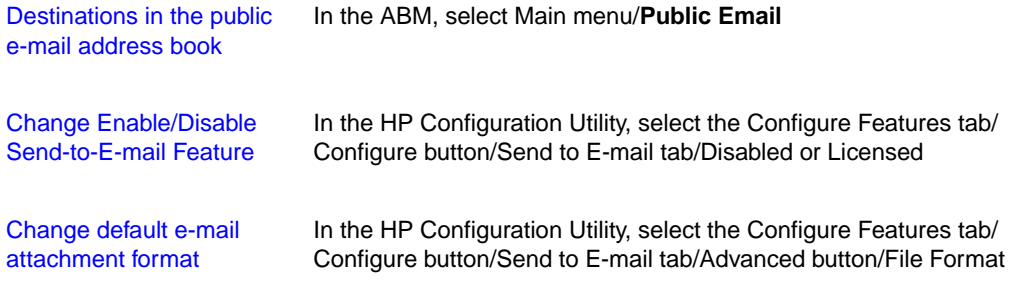

#### **E-mail service activities**

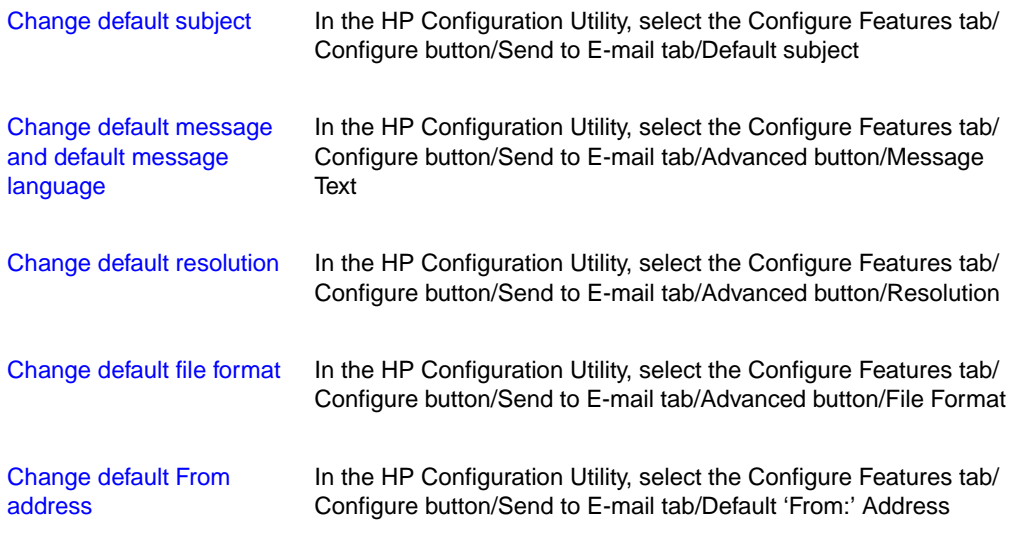

#### <span id="page-18-0"></span>**Fax service activities**

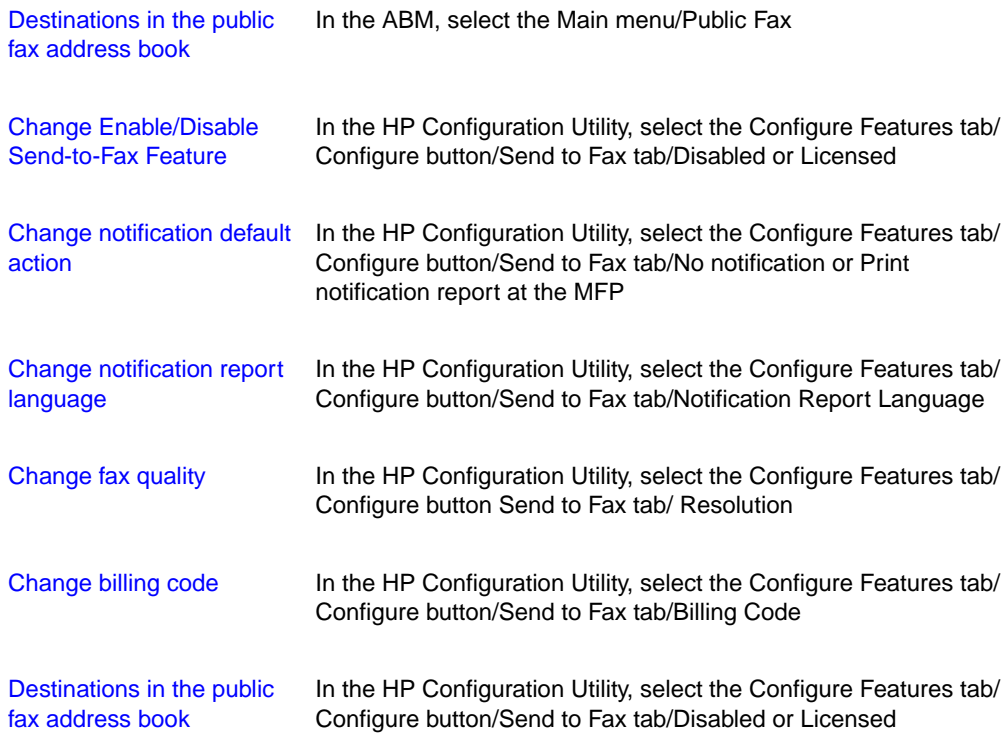

#### <span id="page-19-0"></span>**Reset activities**

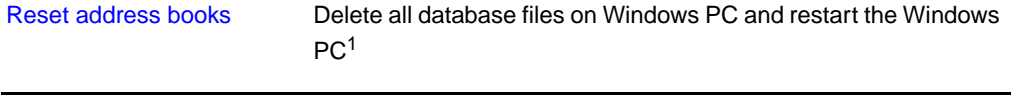

1 In a Typical Installation database files can be found in C:\Program Files\Hewlett-Packard\HP Digital Sender Module\db subdirectory

#### <span id="page-19-1"></span>**Miscellaneous activities**

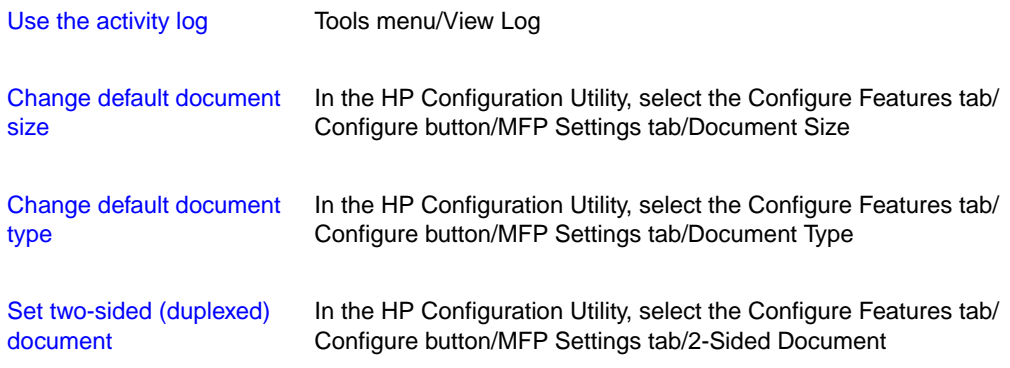

#### <span id="page-20-0"></span>**Controlling notifications**

The HP Digital Sender Module software notifies administrators of events in two ways:

#### ● **Activity log entries**

<span id="page-20-1"></span>The activity log is a record of the HP Digital Sender Module and system activities. See ["Activity log messages" on page 41](#page-42-1) for a list and description of entries. See "Using the activity log" on [page 22](#page-23-0) for information on how to access the activity log.

#### ● **E-mail messages**

The administrator can choose to receive e-mail messages for specific events that occur—for example, a critical error has occurred.

#### <span id="page-21-0"></span>**Working with address books**

When you log in to the HP Address Book Manager the main window lists the following:

#### ● **Public E-mail**

<span id="page-21-2"></span>Contains e-mail addresses available to any user. Only the administrator can change information in this address book.

#### ● **Public Distribution Lists**

<span id="page-21-1"></span>Contains predefined groups of e-mail addresses available to any user. Only the administrator can change information in this address book.

#### ● **Public Fax**

Contains fax destinations available to any user. Only the administrator can change information in this address book.

#### ● **Public Fax Distribution Lists**

Contains predefined groups of fax destinations available to any user. Only the administrator can change information in this address book.

For more information about creating, adding, or deleting address books, see the ABM online help.

#### <span id="page-22-0"></span>**Using the LDAP export tool**

The LDAP Export Tool is a Microsoft Windows Console program used to export addresses from an LDAP server. The addresses are saved to an HPB file. This file can be imported into the HP Digital Sender Module software using the ABM.

Because exporting from a large LDAP server can take a significant amount of time, HP recommends that the LDAP export tool be used as part of a batch configuration job.

This administrative tool, as well as information that documents the tool, can be found in the Utilities\LDAPExport directory where the HP Digital Sender Module software was installed.

#### <span id="page-23-2"></span><span id="page-23-0"></span>**Using the activity log**

The activity log is an important tool for monitoring all HP Digital Sender Module activities. System events are recorded on the Administrator activity log. Other activities are recorded on the Guest activity log. Up to 1,000 entries are stored in the activity log, new events overwrite the oldest events.

<span id="page-23-4"></span>See ["Activity log messages" on page 41](#page-42-1) for a list and explanation of the messages.

#### <span id="page-23-3"></span>**Events recorded in the activity log**

- shutdown and restart
- success or failure of an activity
- deletion of address book contents
- firmware downloads
- system errors
- results from send-to-e-mail job
- results from send-to-fax job

#### **Information recorded about each event**

- date
- time
- description of event
- severity of event (normal, warning, error, fatal)

#### <span id="page-23-5"></span><span id="page-23-1"></span>**To view the activity log**

- **1** Start the ABM.
- **2** On the Tools menu, click View Log.
- **3** Choose ADMINISTRATOR or GUEST activity log.
- **4** You can keep the activity viewer open while you work on your computer. To close it, on the File menu, click Exit.

#### **To use the activity log**

The activity viewer shows information about the messages arranged in columns. You can sort the messages by the type of information (for example, by severity in order to list all fatal messages first). To do this, click the top of the column containing that information. The status bar at the bottom of the viewer shows how many messages are in the log for each type of message.

#### **Using the activity log**

<span id="page-24-4"></span><span id="page-24-3"></span><span id="page-24-2"></span><span id="page-24-1"></span><span id="page-24-0"></span>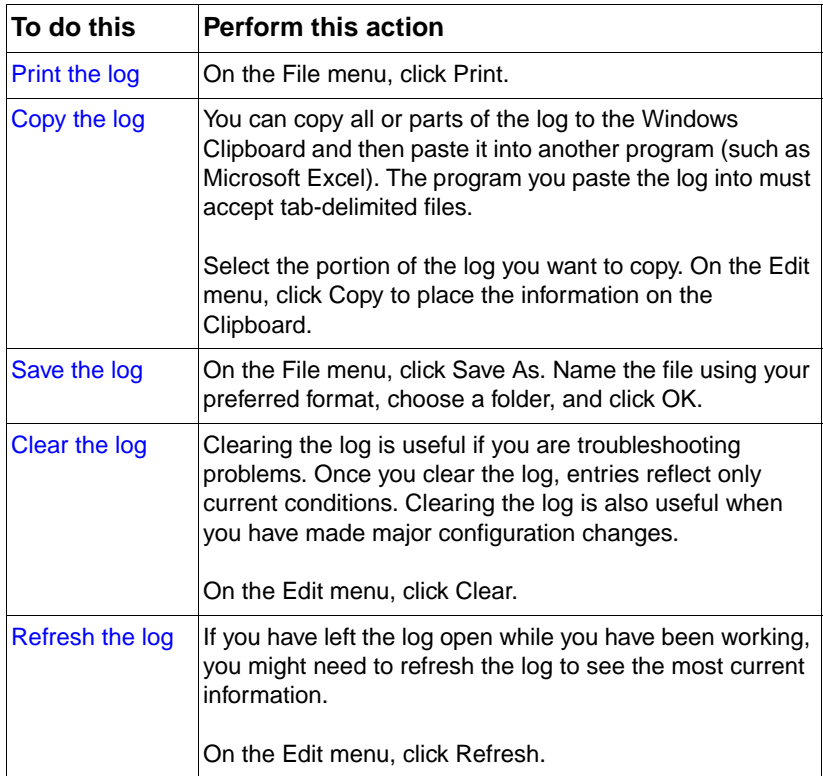

# <span id="page-26-0"></span>3 Troubleshooting

#### <span id="page-26-1"></span>**Introduction**

This chapter is your guide for resolving problems that might occur while you are using the HP Digital Sender Module. The chapter is divided into the following sections:

- sources for information about problems ([page 26\)](#page-27-0)
- troubleshooting the HP Digital Sender Module software (includes a list and explanation of control panel messages) [\(page 27\)](#page-28-0)
- event log messages [\(page 33](#page-34-0))
- activity log messages [\(page 41](#page-42-0))
- troubleshooting the software (includes lists and explanations of messages from each program) ([page 55](#page-56-0))

Typically, messages appear on the control panel of the MFP's copy module, in the event log of the Windows NT/Windows 2000 PC, or in the activity log of the Address Book Manager (ABM). These messages usually require some action before sending can continue. All messages are listed in this chapter, along with recommended actions.

#### <span id="page-27-0"></span>**Sources for information about problems**

<span id="page-27-3"></span><span id="page-27-2"></span><span id="page-27-1"></span>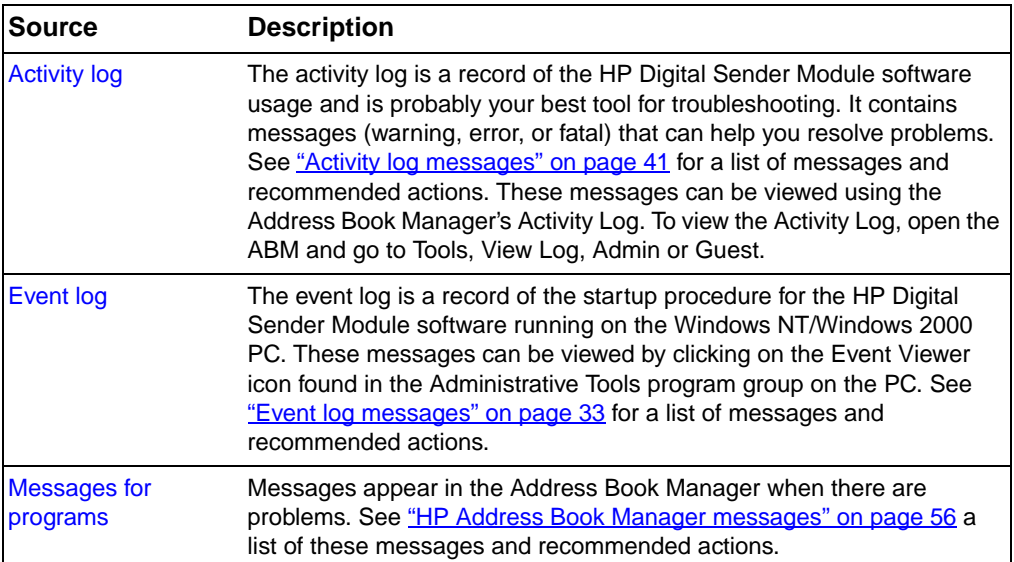

#### <span id="page-27-4"></span>**Sources for information about problems**

#### <span id="page-28-0"></span>**Troubleshooting the HP Digital Sender Module**

#### <span id="page-28-1"></span>**General HP Digital Sender Module Troubleshooting**

<span id="page-28-5"></span><span id="page-28-2"></span>Use the table below to solve common problems encountered while using the HP Digital Sender.

**Note** As a general rule for all problems, check both the control panel, event log, and activity log for relevant messages. You can find an explanation of these messages under ["Control panel messages" on page 37](#page-38-0) ["Event](#page-34-0)  [log messages" on page 33,](#page-34-0) and ["Activity log messages" on page 41](#page-42-0).

<span id="page-28-4"></span><span id="page-28-3"></span>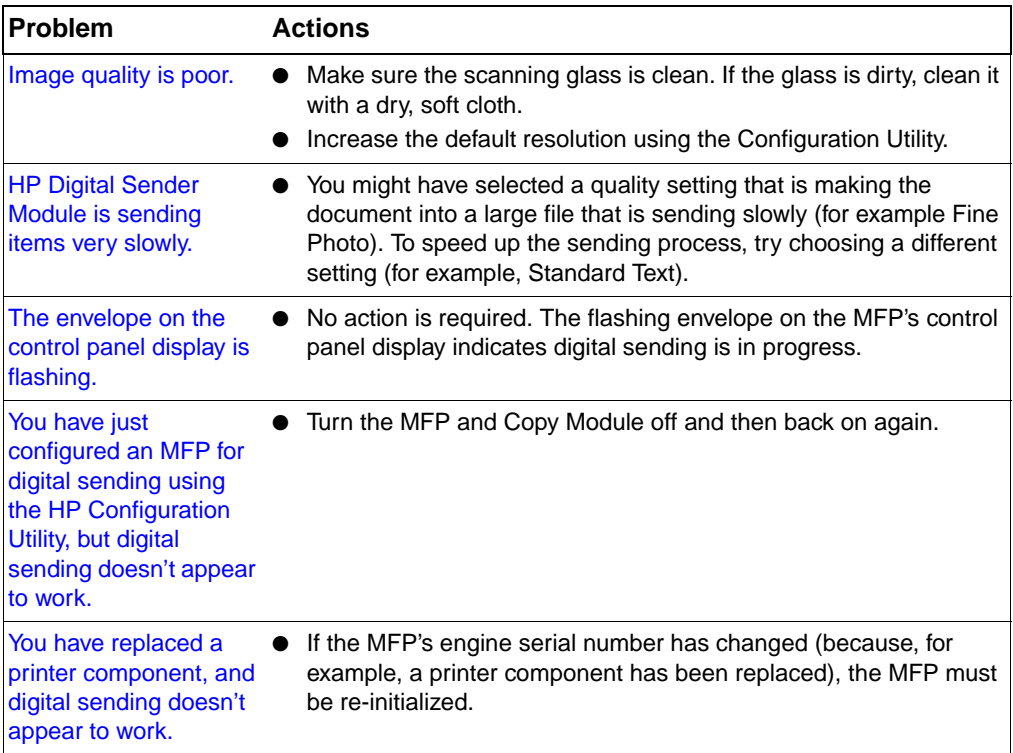

#### **General HP Digital Sender Module troubleshooting**

#### **General HP Digital Sender Module troubleshooting (continued)**

<span id="page-29-0"></span>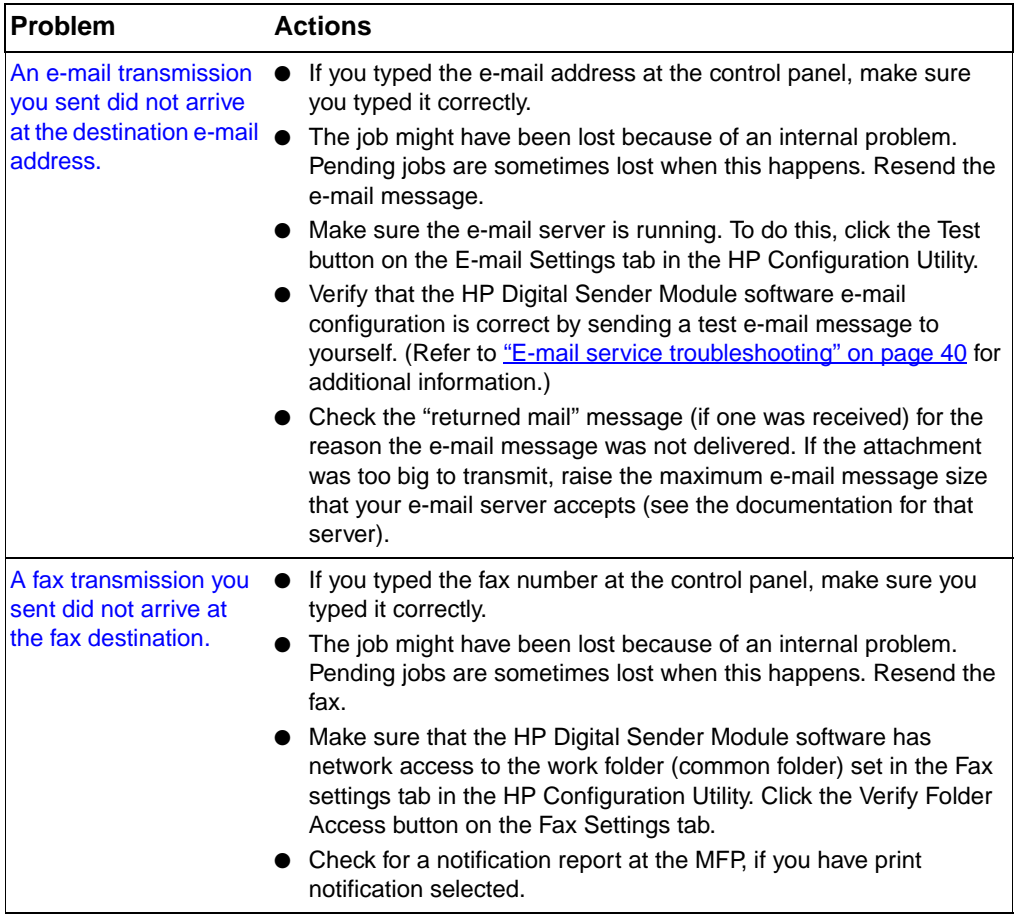

<span id="page-29-2"></span><span id="page-29-1"></span>The following table lists some additional problems you may encounter while you are using the Digital Sender Module. It includes a description of the problem and the recommended actions.

#### **General HP Digital Sender Module troubleshooting**

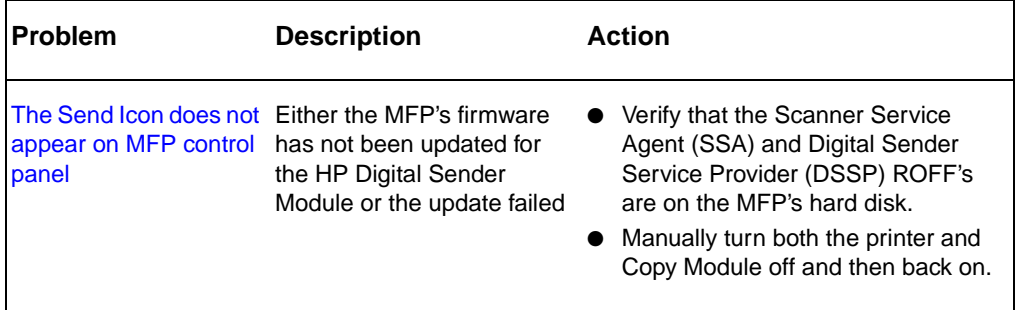

#### **General HP Digital Sender Module troubleshooting**

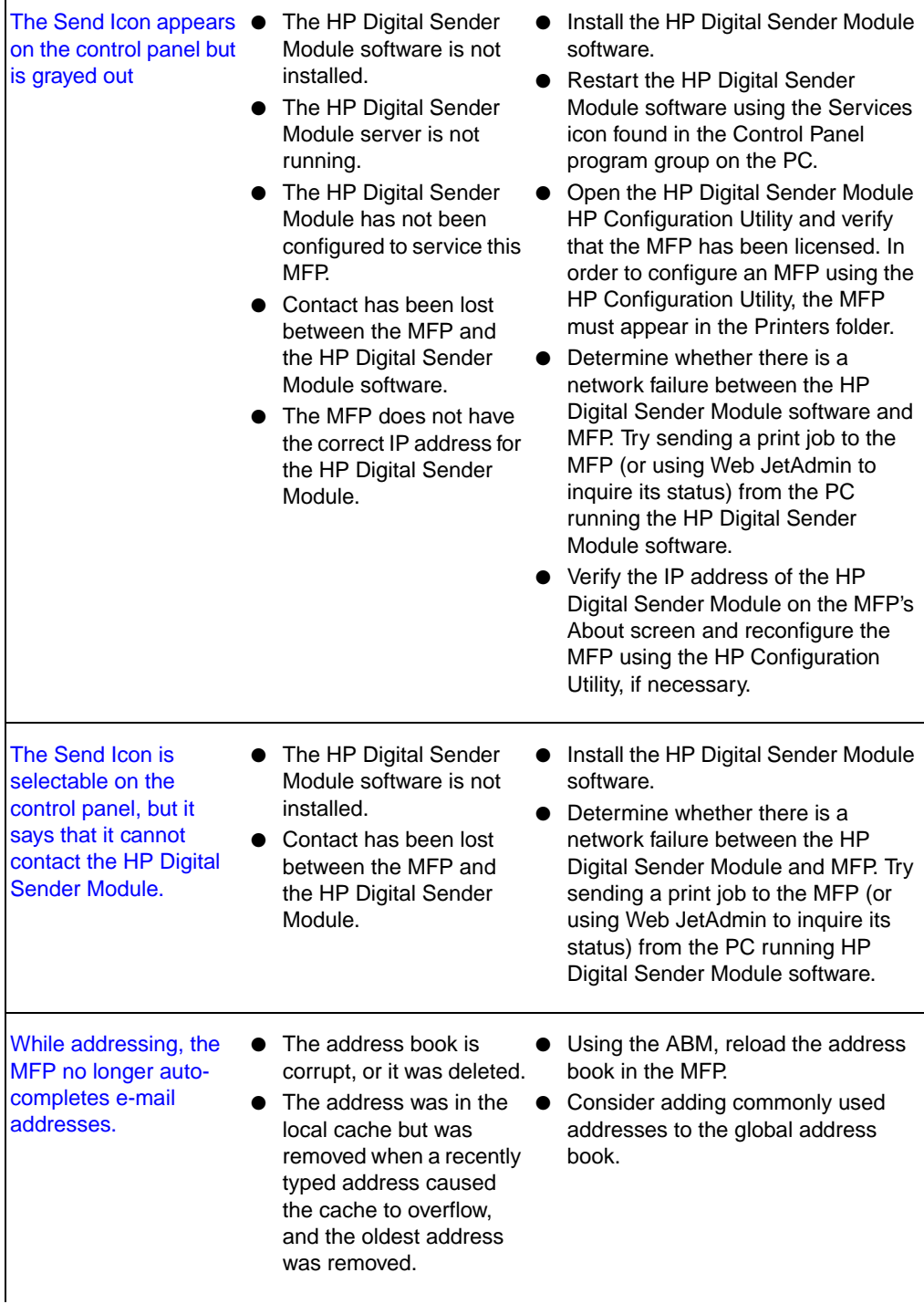

Ē

#### **General HP Digital Sender Module troubleshooting**

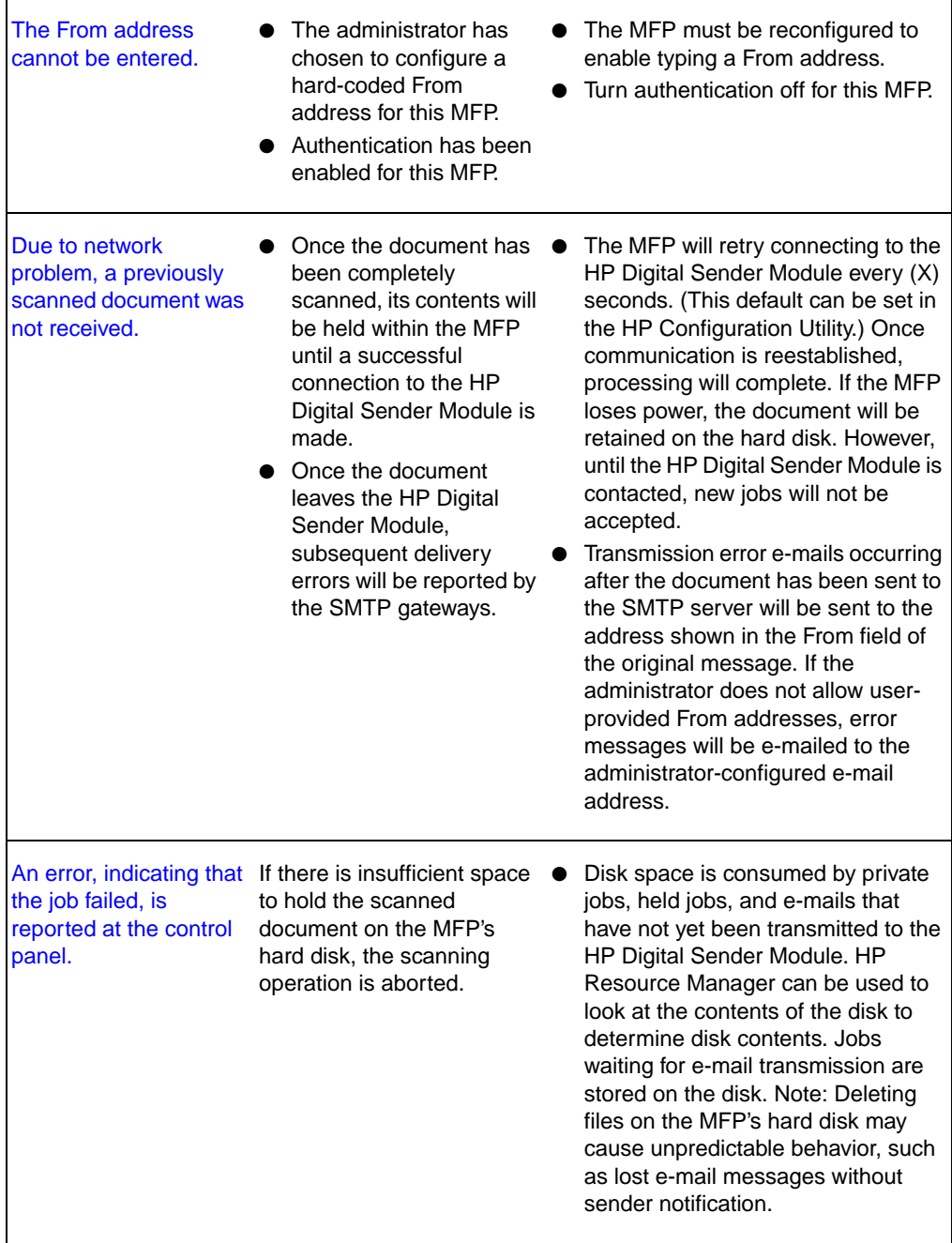

#### **General HP Digital Sender Module troubleshooting**

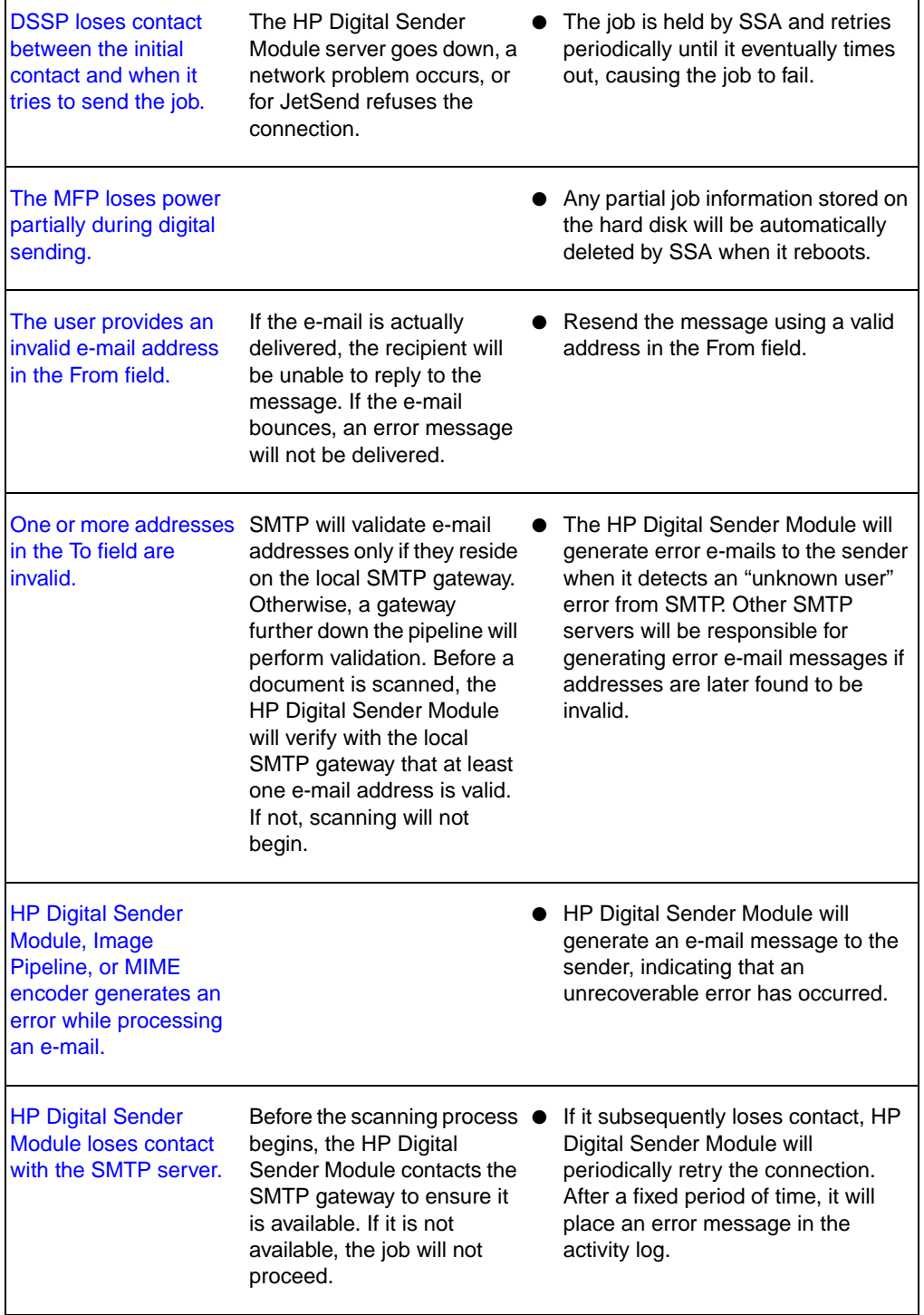

٦

 $\blacksquare$ 

#### <span id="page-33-0"></span>**Checking the address book database**

<span id="page-33-1"></span>At any time, you can check the ABM database to correct problems and inconsistencies in the information.

Perform the database check for the following reasons:

- The HP Digital Sender Module seems to be performing slowly for no apparent reason.
- The Windows NT/Windows 2000 PC running the HP Digital Sender Module software was inadvertently turned off during a critical operation (for example importing addresses).
- You detect inconsistencies between address books and distribution lists
- You are instructed to do so by troubleshooting steps.

Notes about the procedure:

Restart the Windows NT/Windows 2000 PC and then check the Administrator activity log in the ABM for results.

**Note** If the check fails, the address book database is corrupt. Try resetting the address book by deleting the database files and restarting the Windows NT/Windows 2000 PC. If neither of these actions resolves the problem, contact your HP-authorized dealer.

#### <span id="page-34-0"></span>**Event log messages**

The following table lists the messages generated by the HP Digital Sender Module software running on the Windows NT/Windows 2000 PC. The cause of the message and recommended actions are also listed in the table.

These messages can be viewed by clicking on the Event Viewer icon found in the Administrative Tools program group on the Windows NT/ Windows 2000 PC.

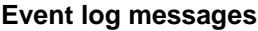

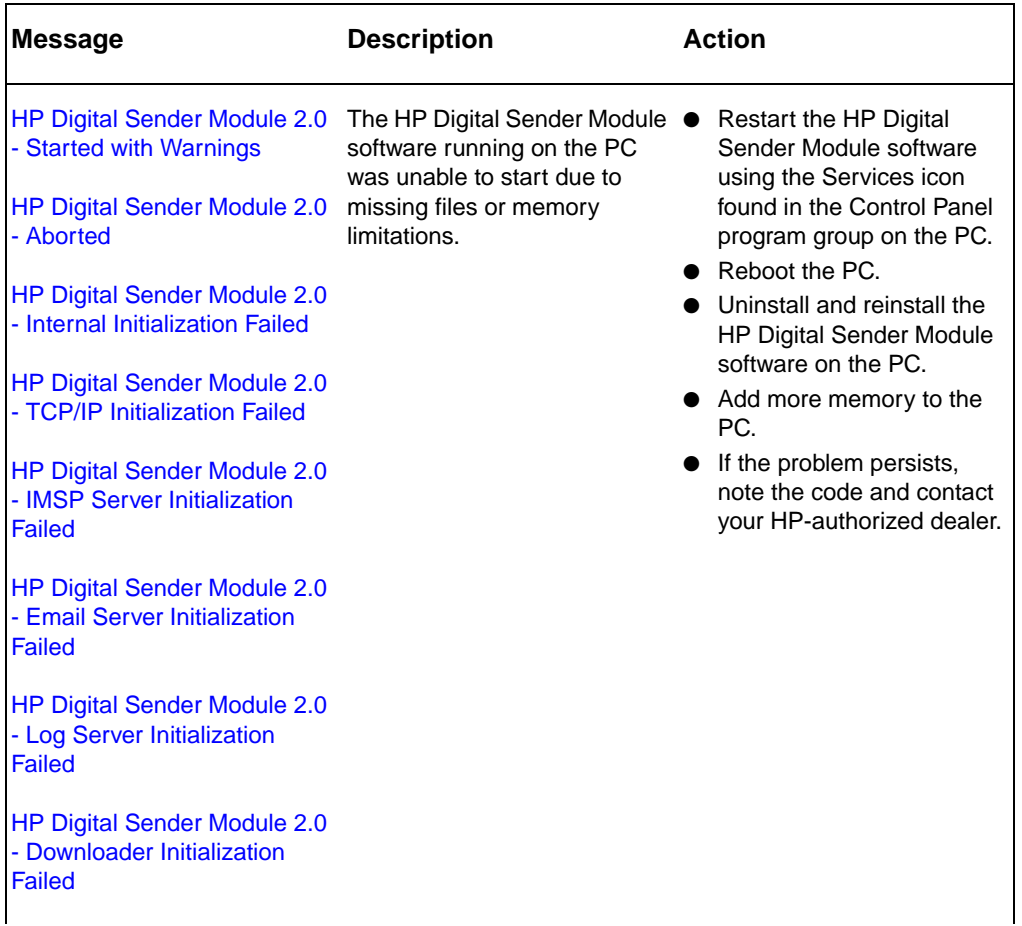

#### **Event log messages (continued)**

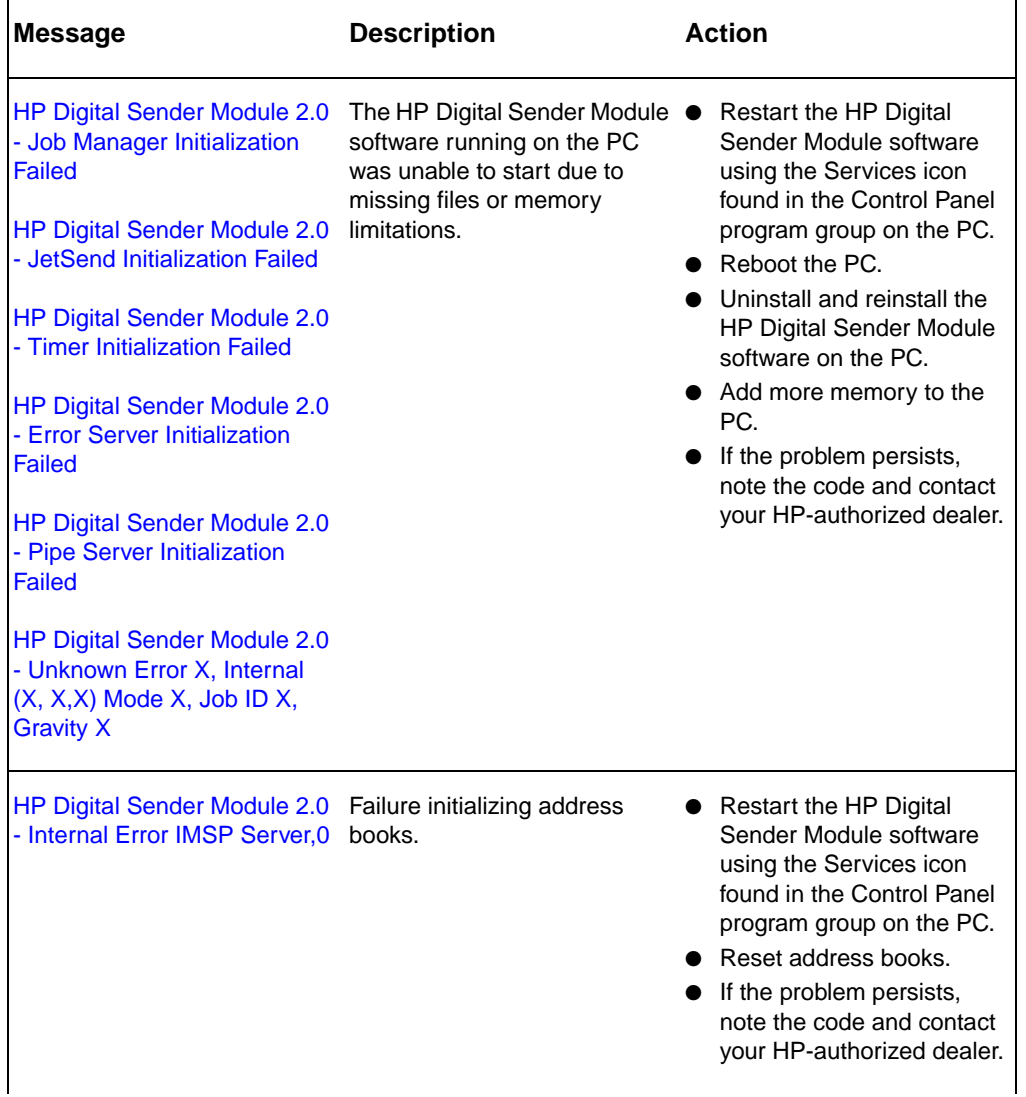

#### **Event log messages (continued)**

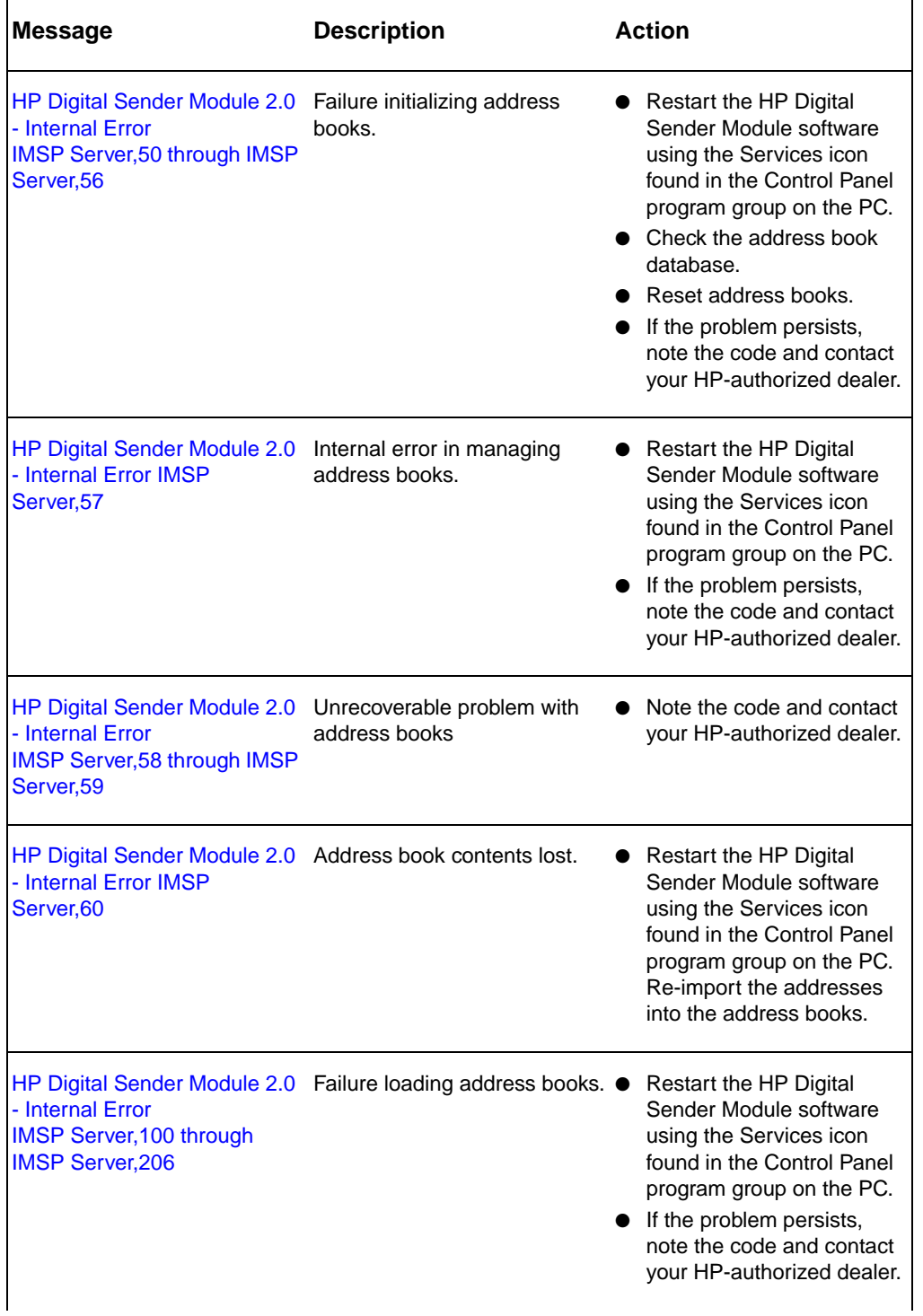

#### **Event log messages (continued)**

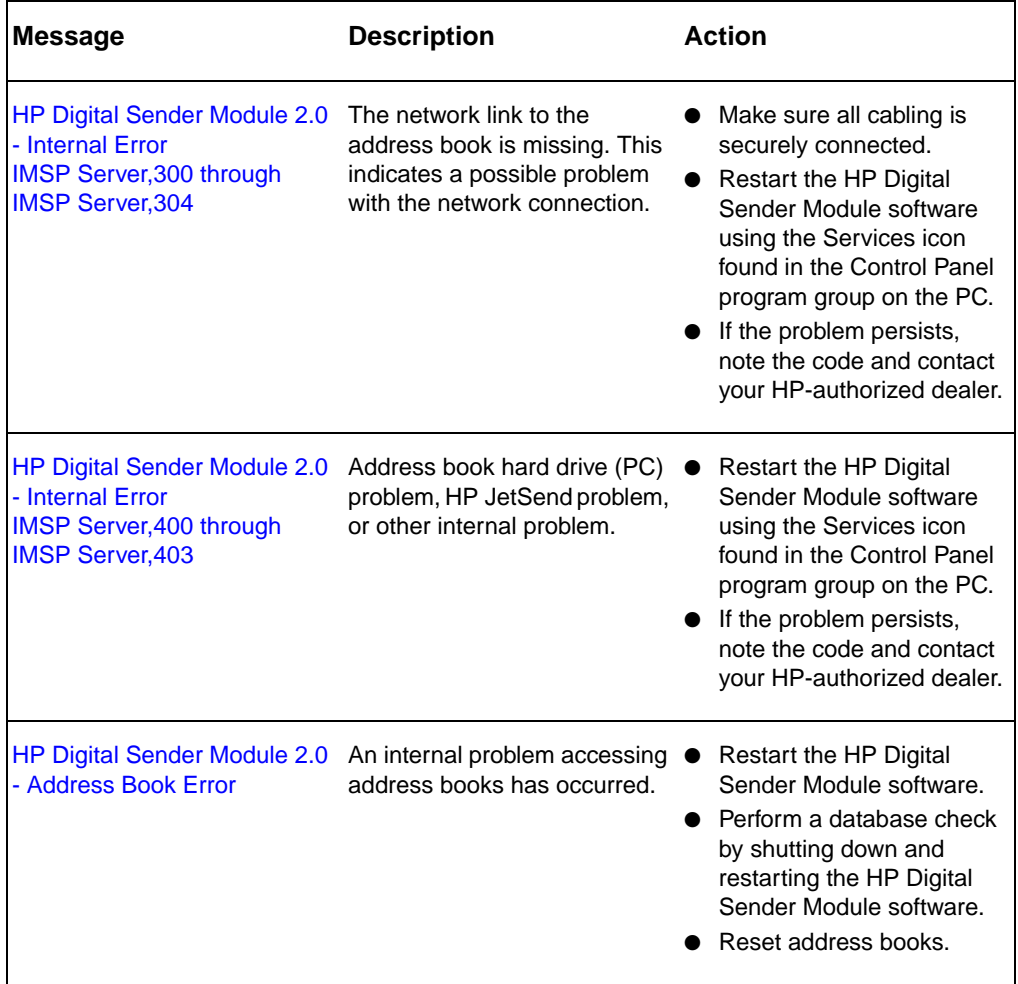

#### <span id="page-38-0"></span>**Control panel messages**

<span id="page-38-1"></span>The following table lists the messages the MFP Copy Module's control panel displays while you are using the Digital Sender Module, a description of the message, and the recommended actions.

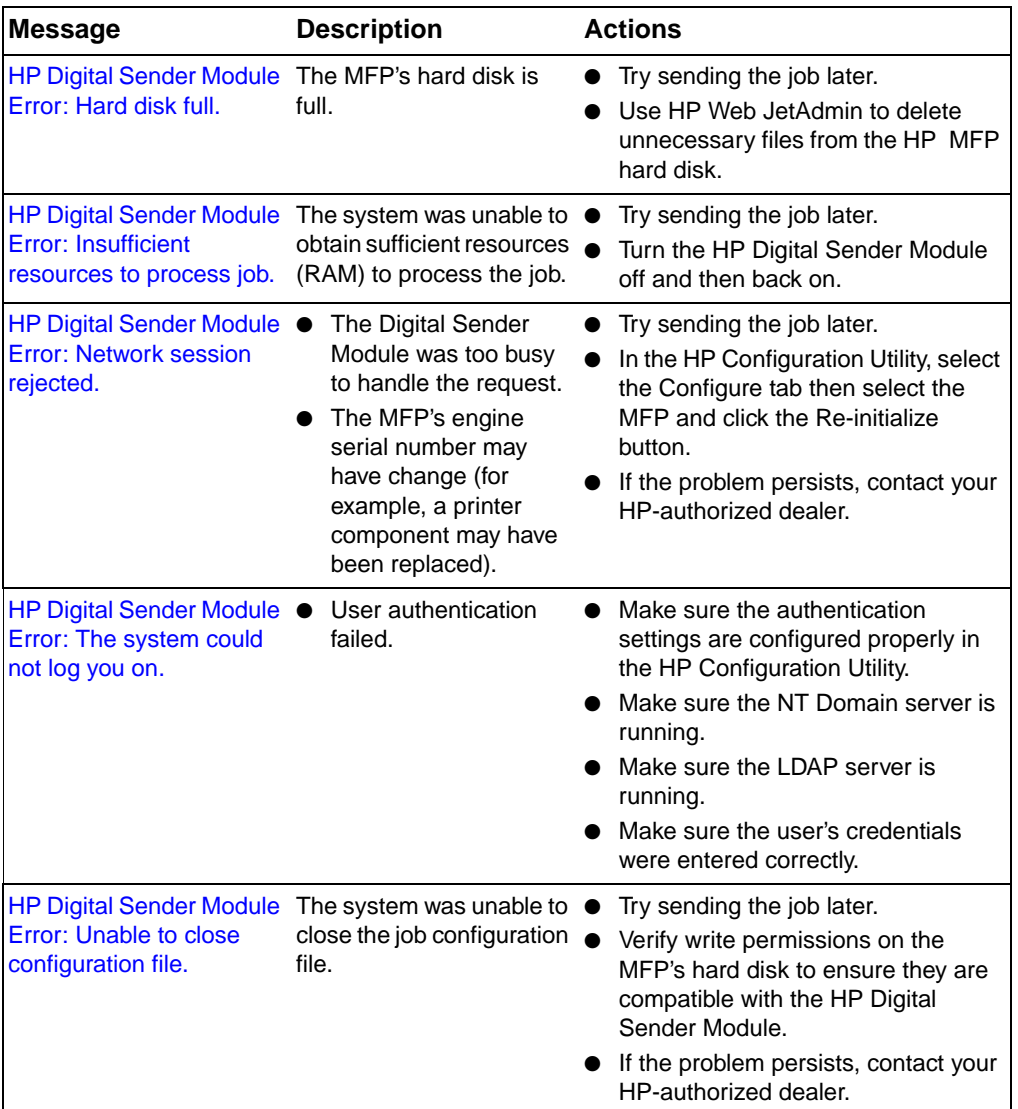

#### **Control panel messages**

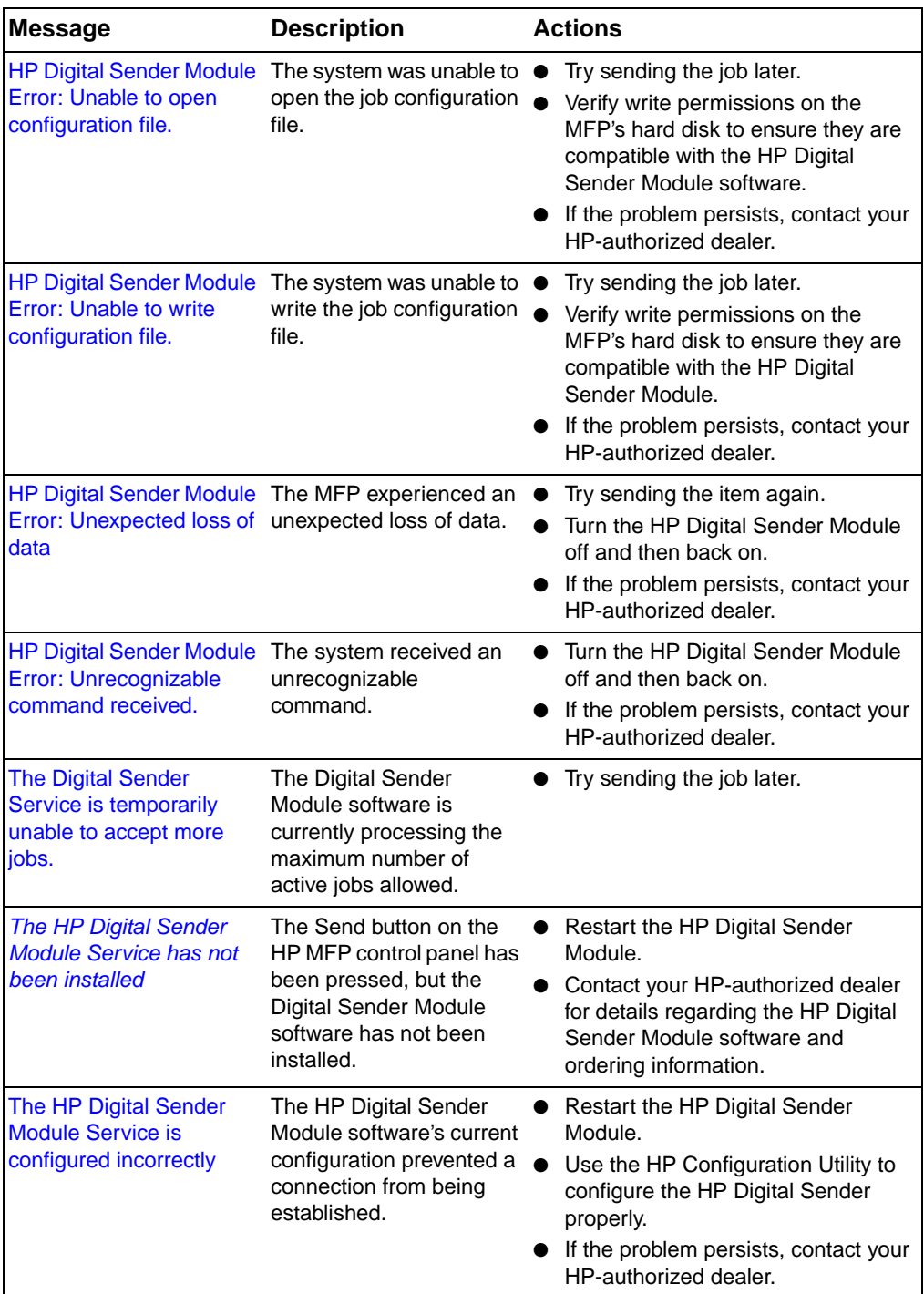

#### **Control panel messages (continued)**

#### **Control panel messages (continued)**

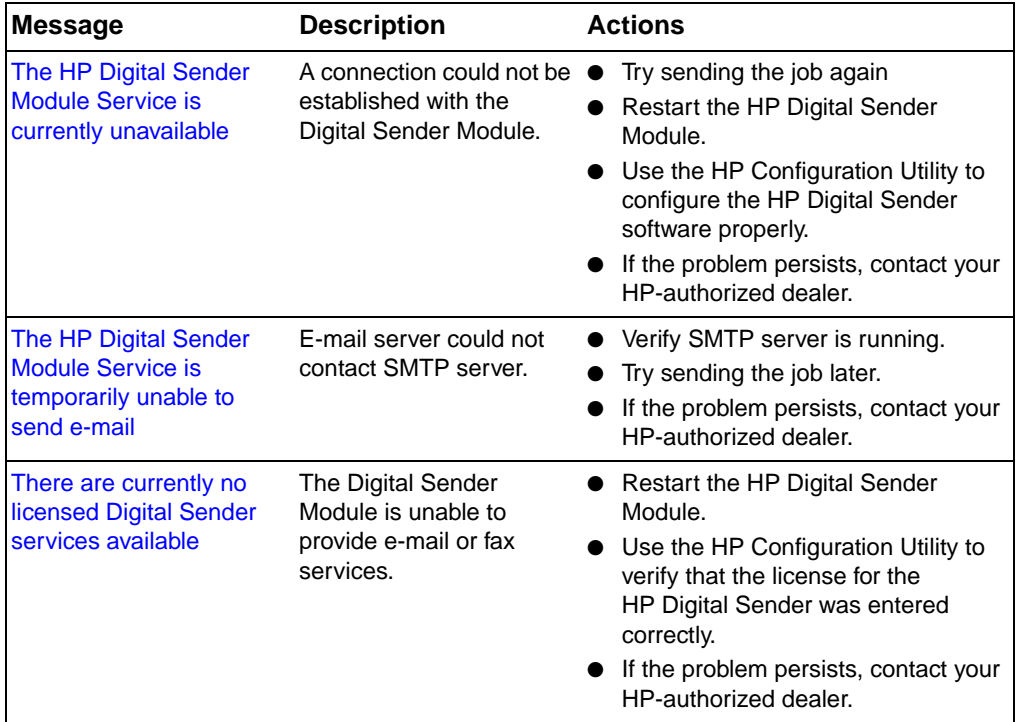

#### <span id="page-41-0"></span>**Troubleshooting network problems**

#### <span id="page-41-6"></span><span id="page-41-1"></span>**General network troubleshooting**

Use network management and monitoring software to troubleshoot general network problems.

#### <span id="page-41-2"></span>**E-mail service troubleshooting**

<span id="page-41-4"></span>The only way to see if data has been successfully transferred from the HP Digital Sender Module software to the e-mail server is to check the activity log (see ["Using the activity log" on page 22](#page-23-2)).

#### <span id="page-41-5"></span><span id="page-41-3"></span>**Fax service troubleshooting**

The only way to see if data has been successfully transferred from the HP Digital Sender Module software to the intended fax destination is to check the activity log (see ["Using the activity log" on page 22](#page-23-2)).

#### <span id="page-42-1"></span><span id="page-42-0"></span>**Activity log messages**

The icons shown below appear in the activity log to identify the type of message:

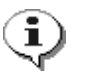

#### <span id="page-42-2"></span>**normal**

Normal activity; no action required.

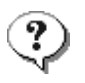

#### **warning**

<span id="page-42-5"></span>The function completed partially. No action is required. For example, you sent an e-mail message, but one recipient could not be reached.

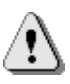

#### **error**

<span id="page-42-3"></span>The function failed. Some action may be required. Generally, the HP Digital Sender Module can still be used for other functions.

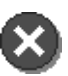

#### **fatal**

<span id="page-42-4"></span>A severe problem. This requires administrator intervention and possibly a call to your HP-authorized dealer.

See ["Using the activity log" on page 22](#page-23-2) for information on how to view, save, copy, clear, and print the activity log.

#### **Activity Log Messages**

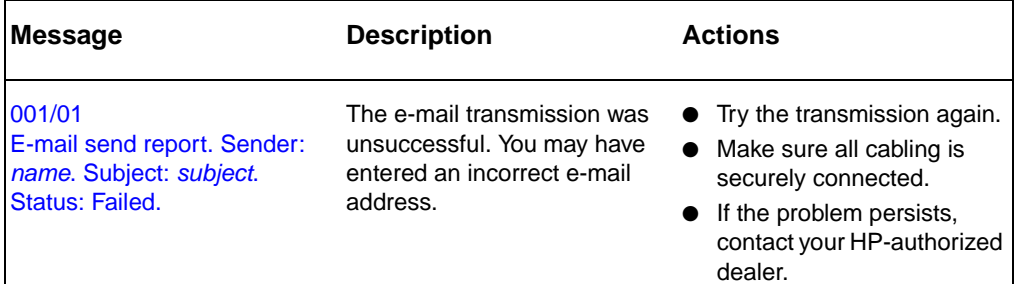

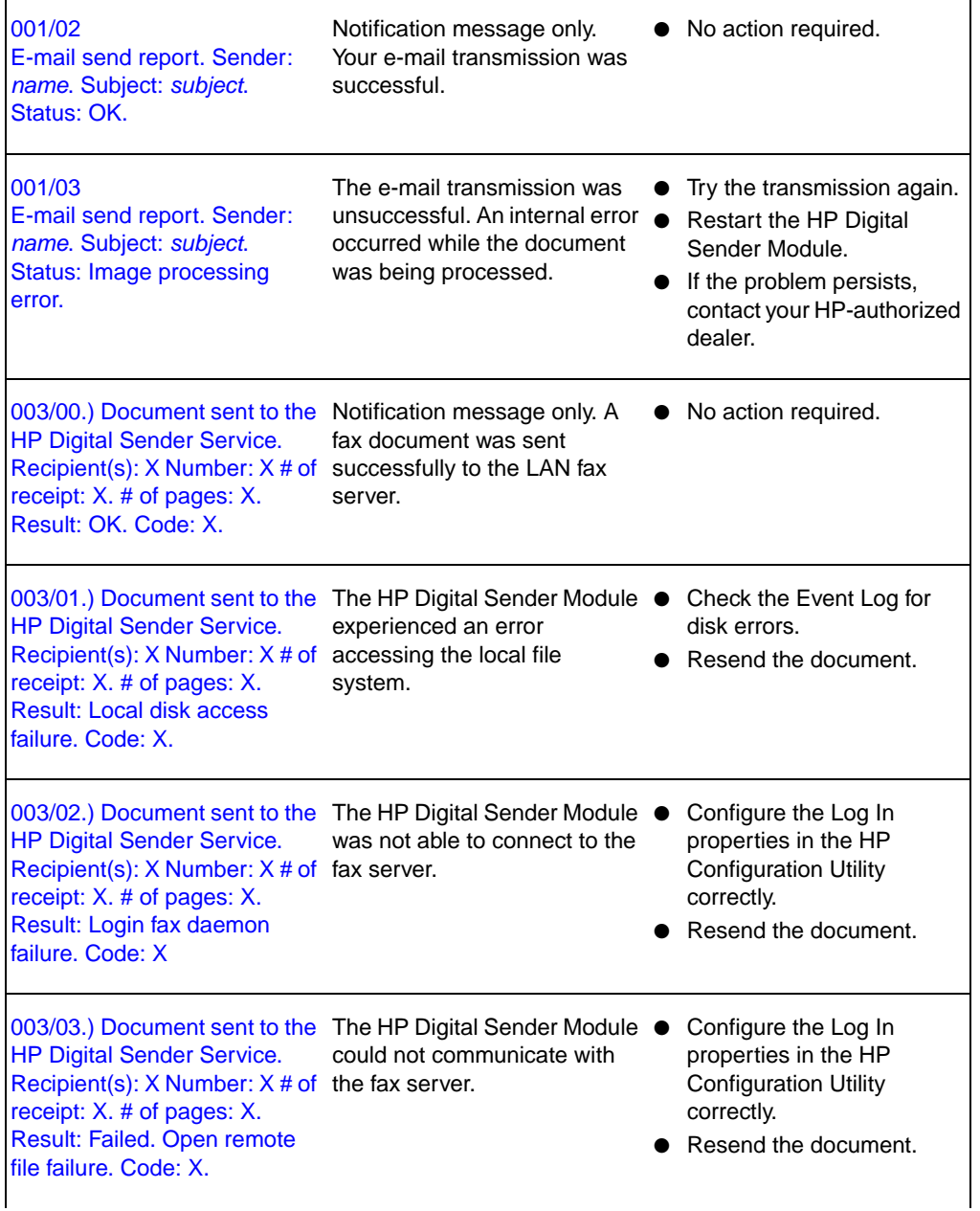

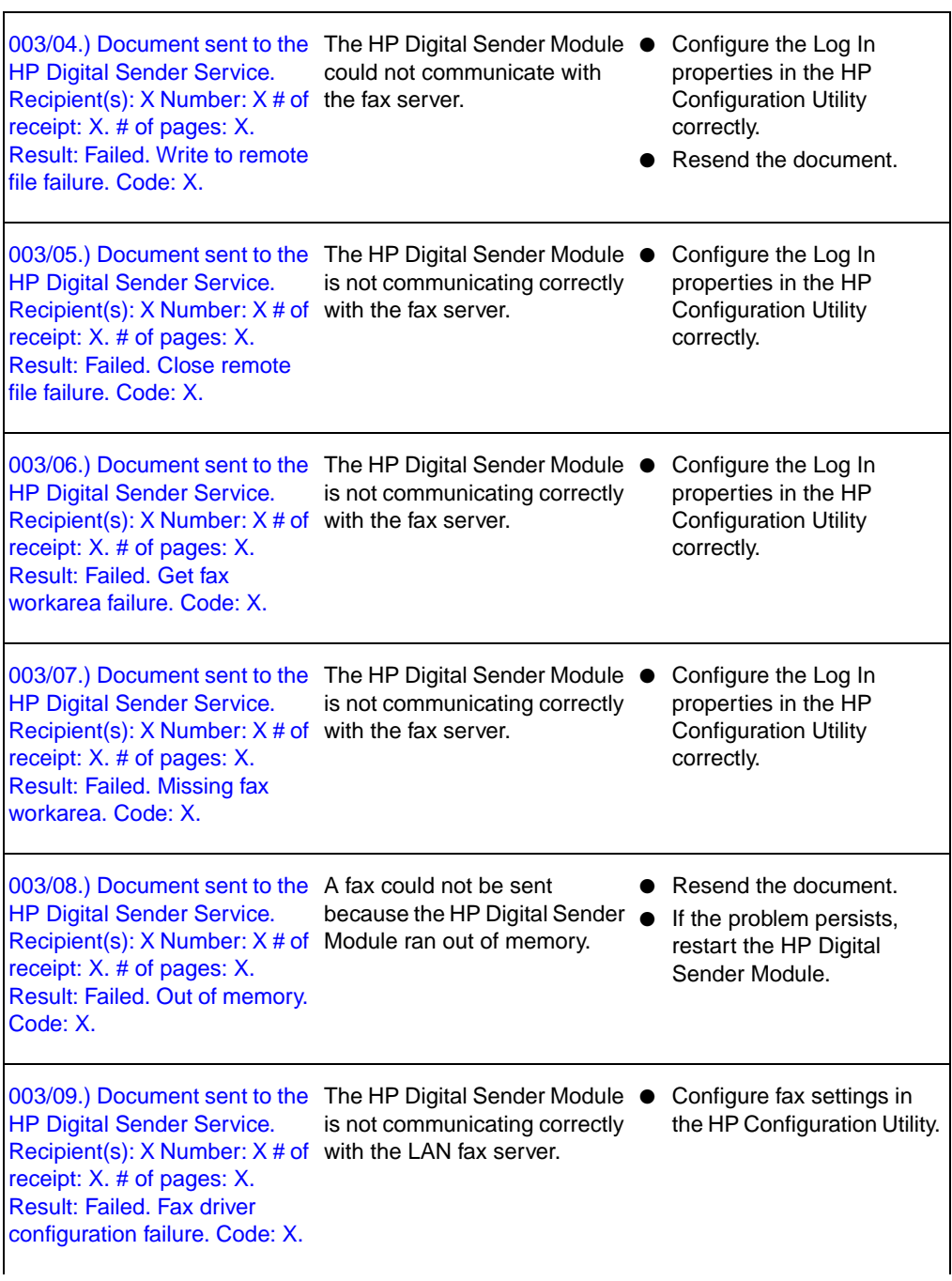

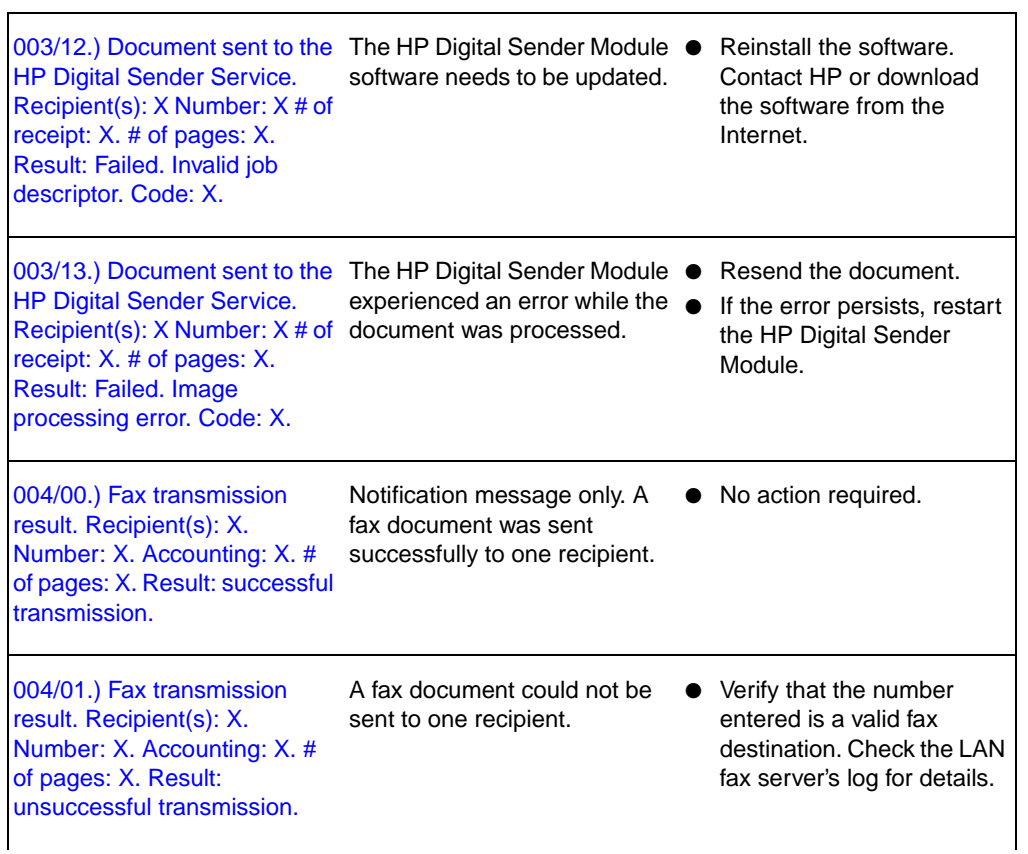

٦Ì,

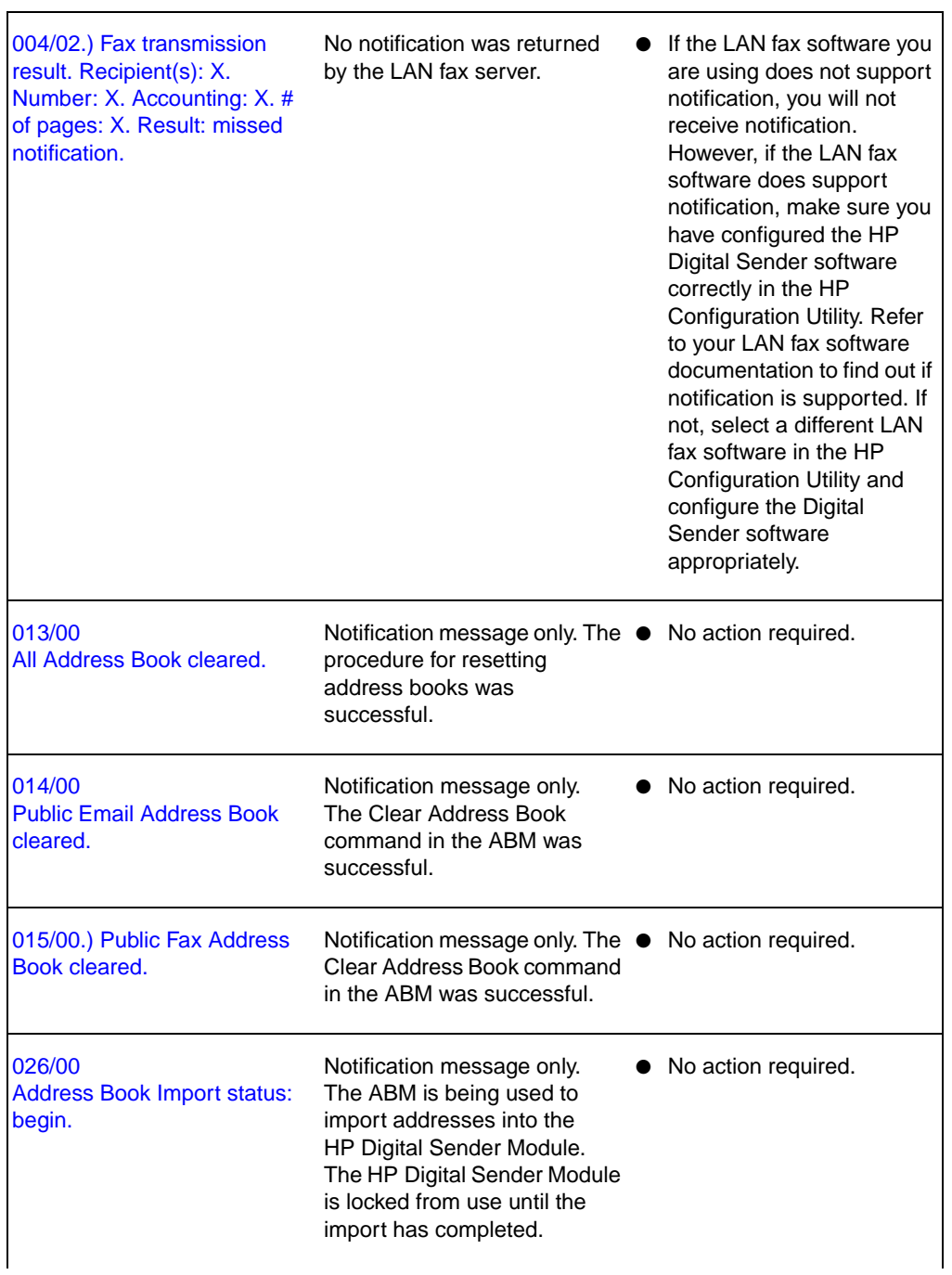

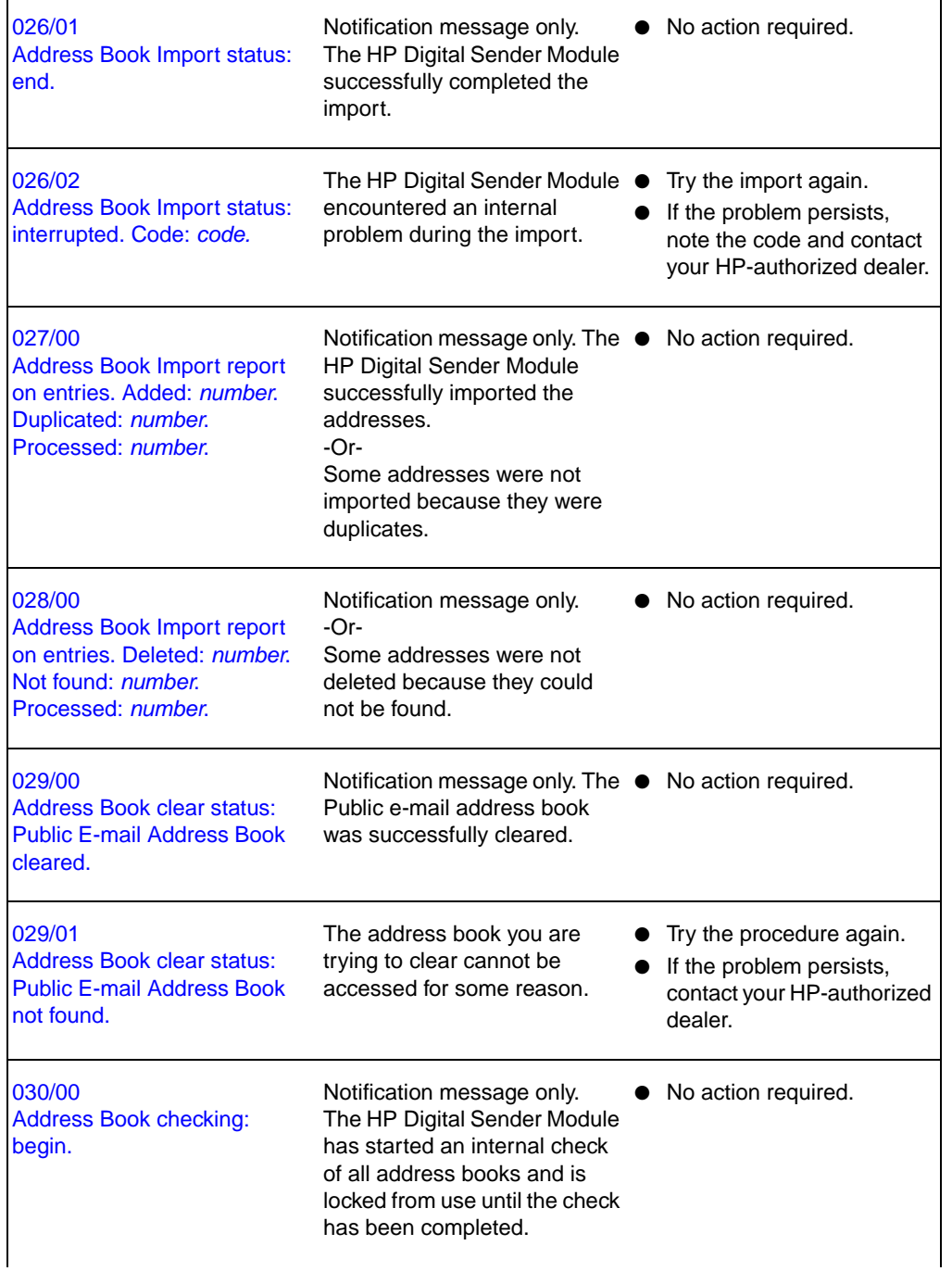

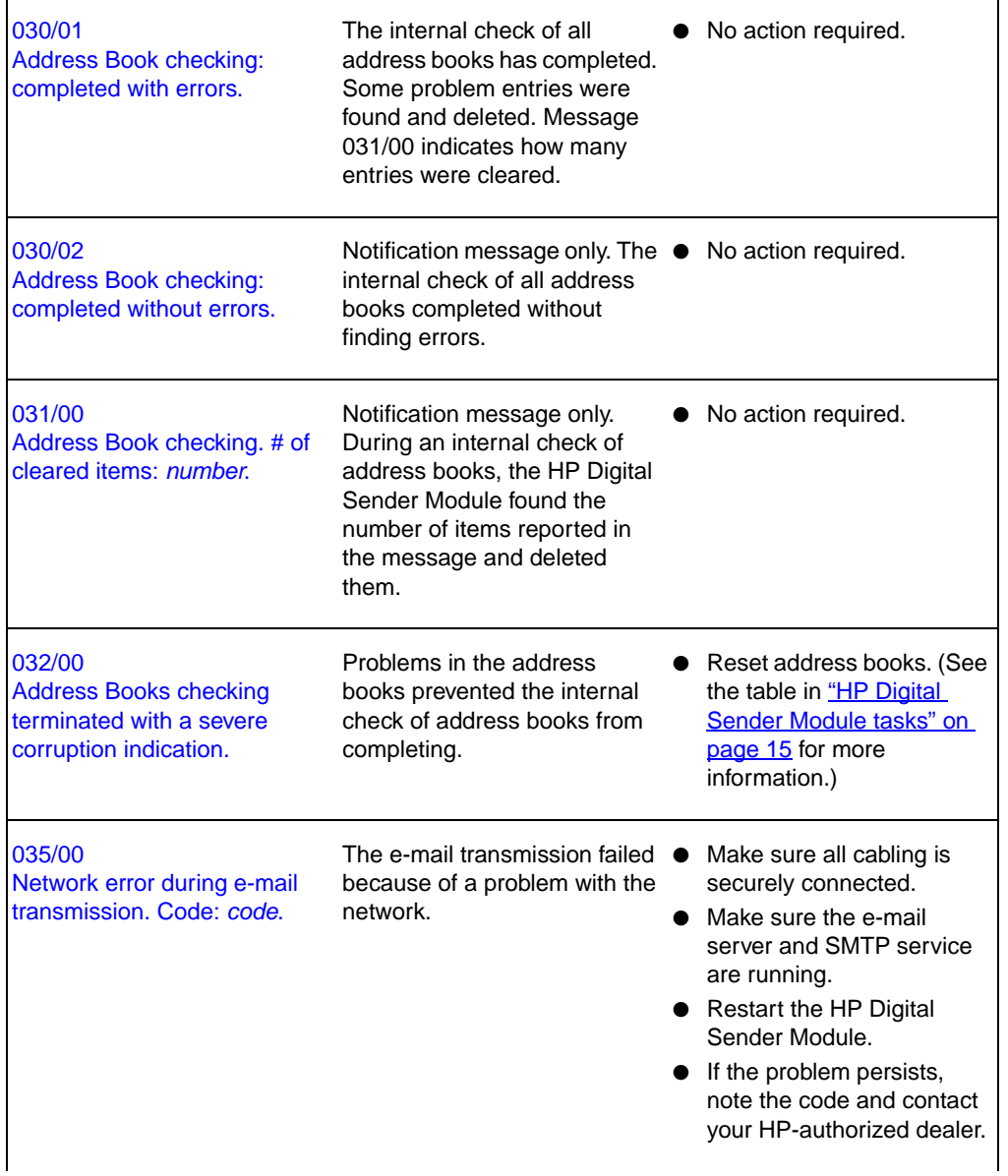

Ē

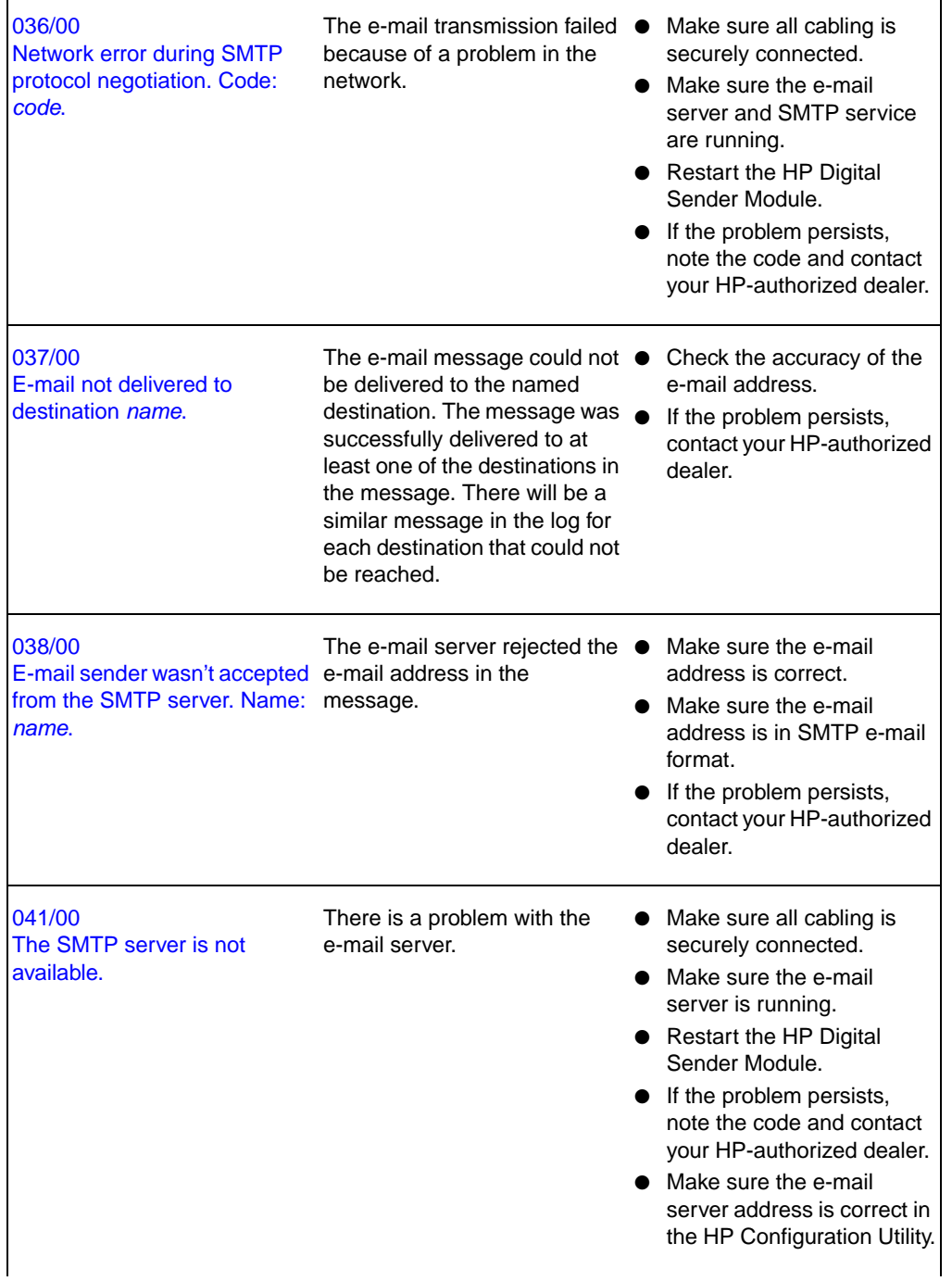

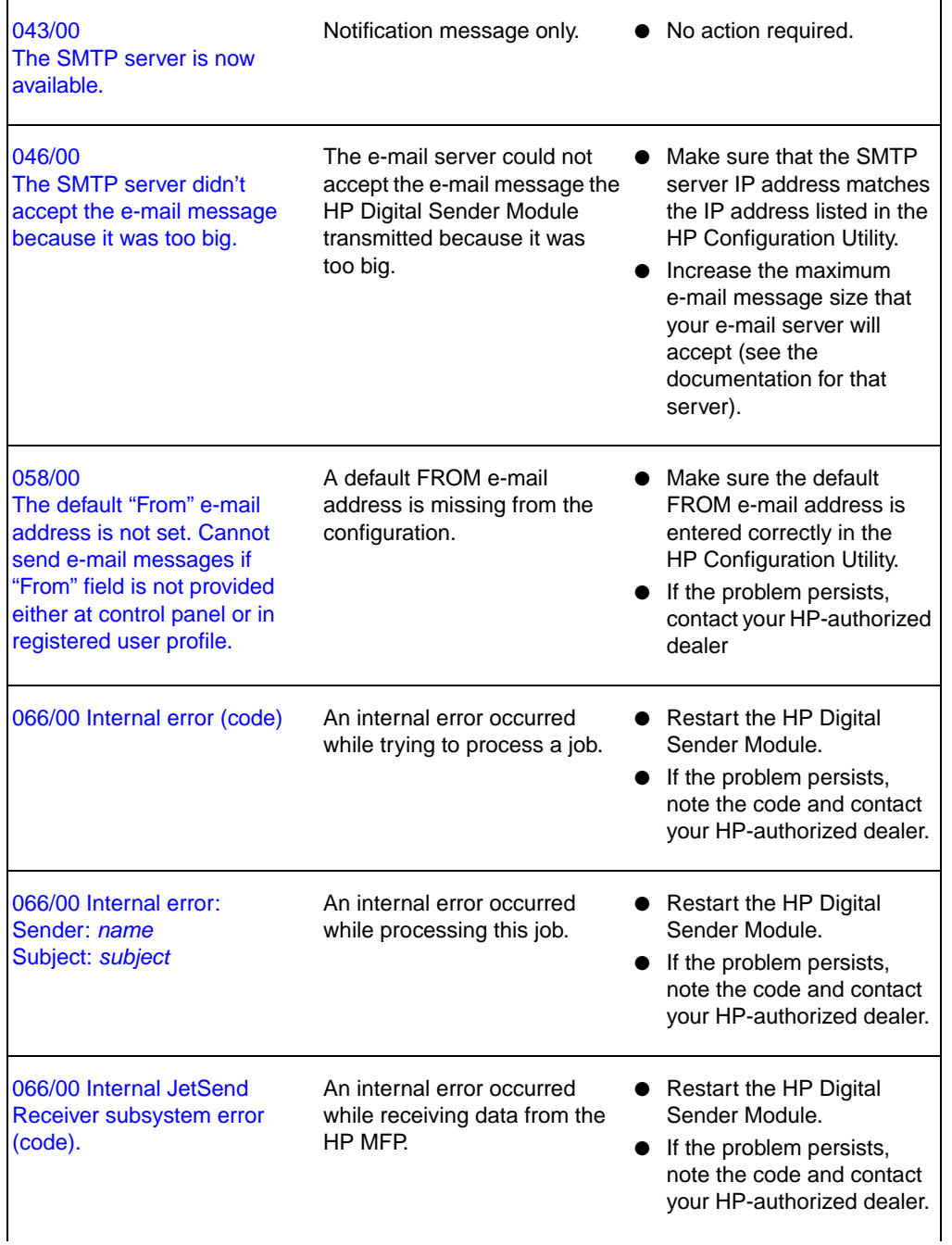

ŕ

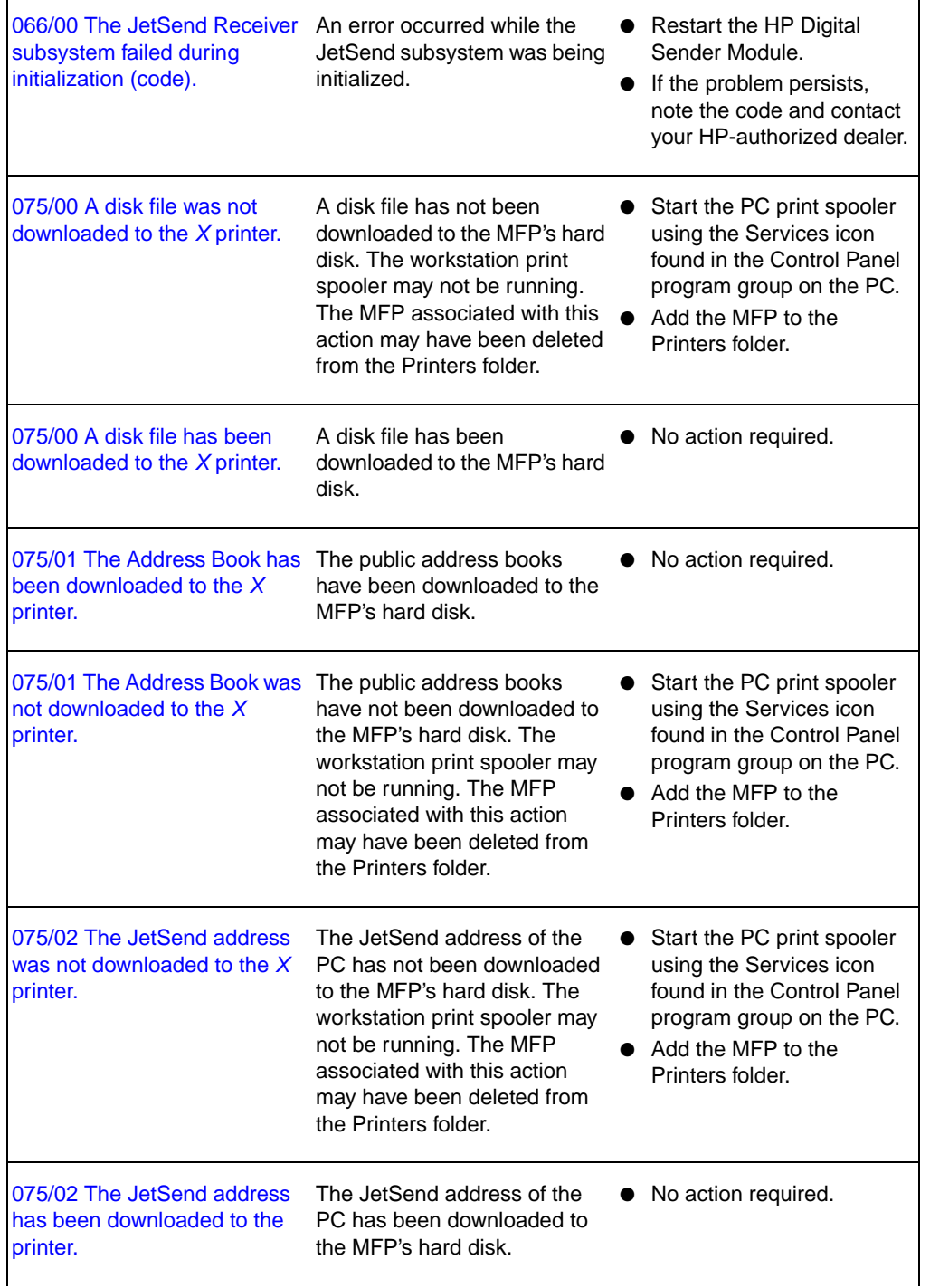

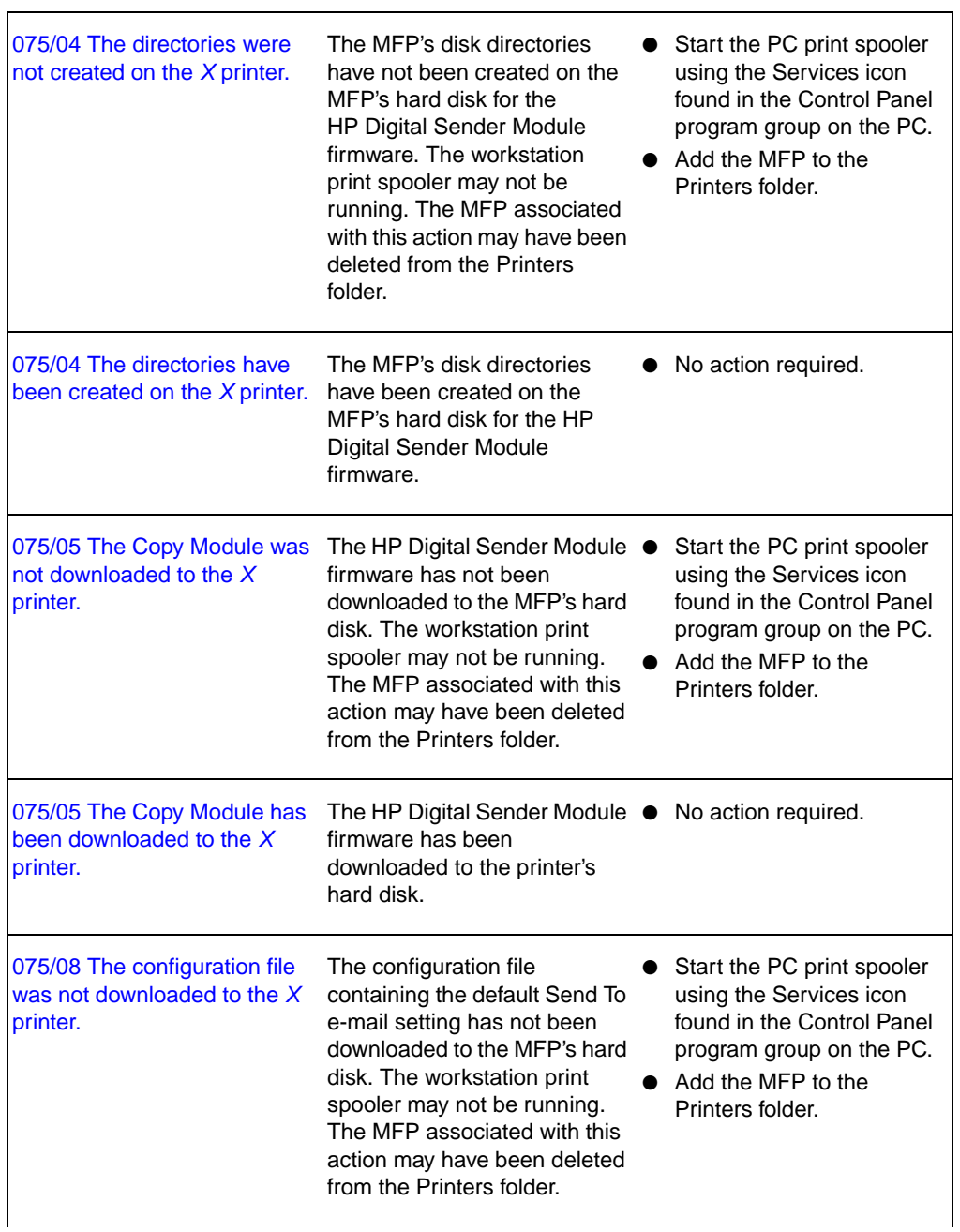

٦

ŕ

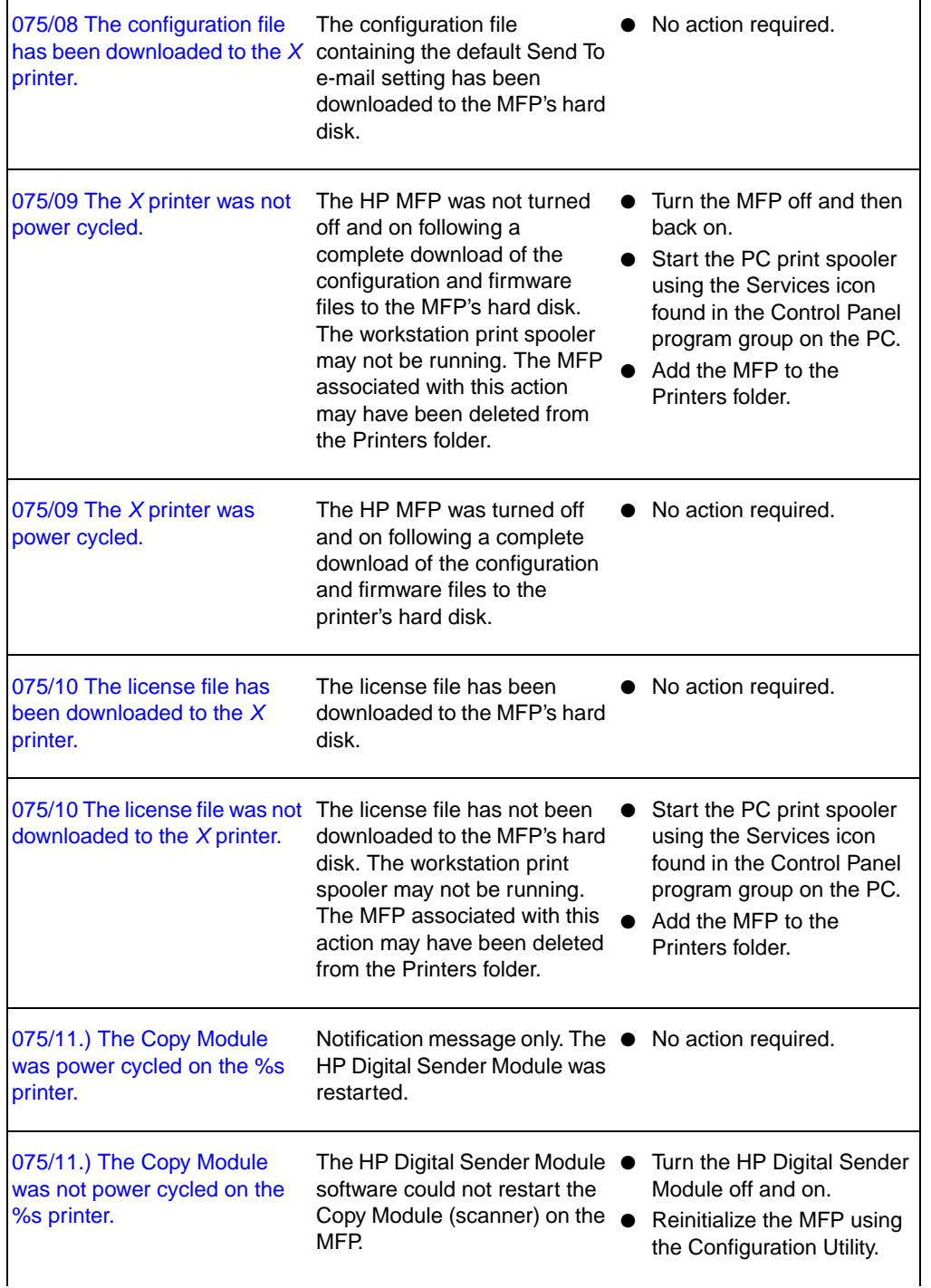

 $\blacksquare$ 

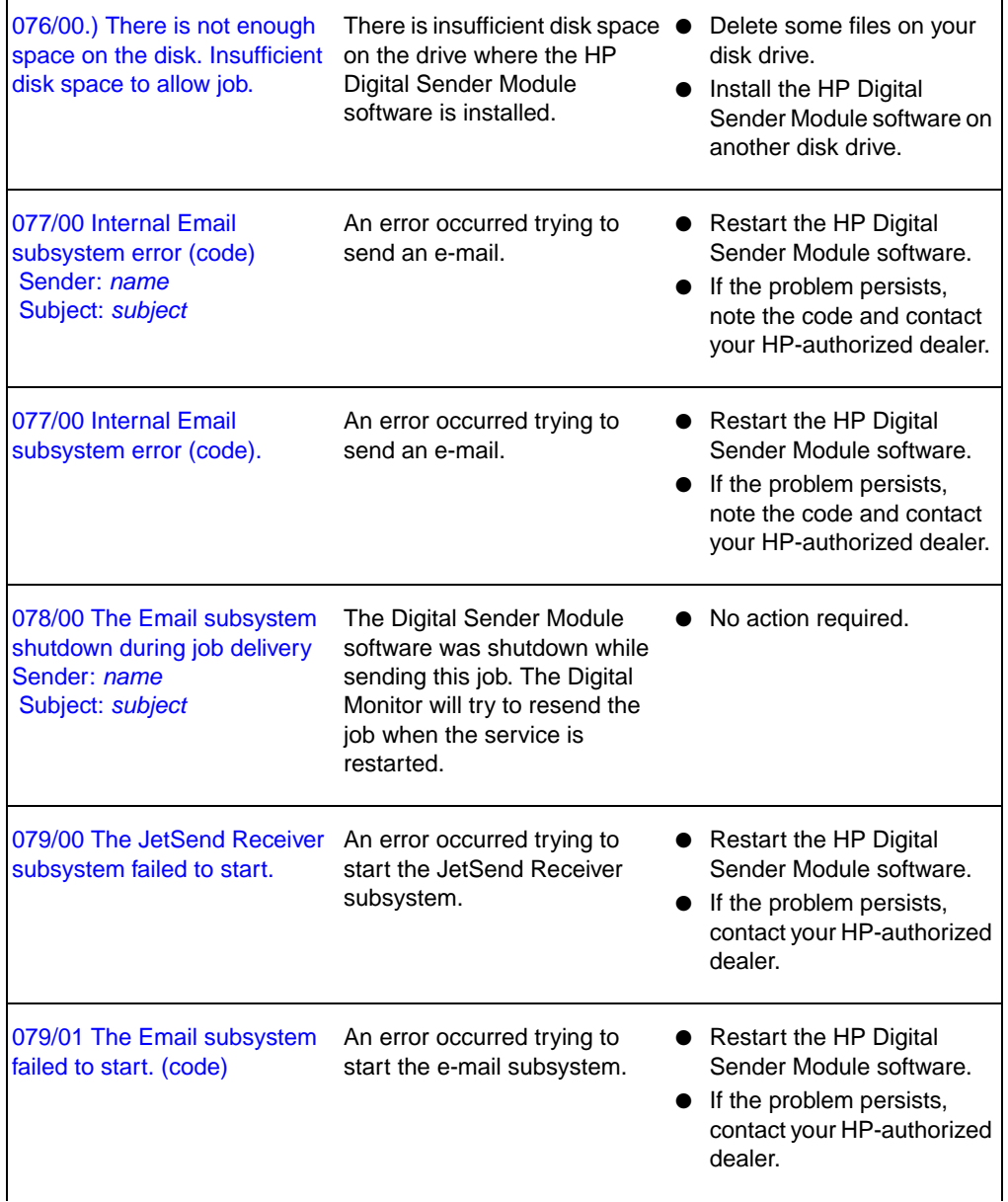

Ē

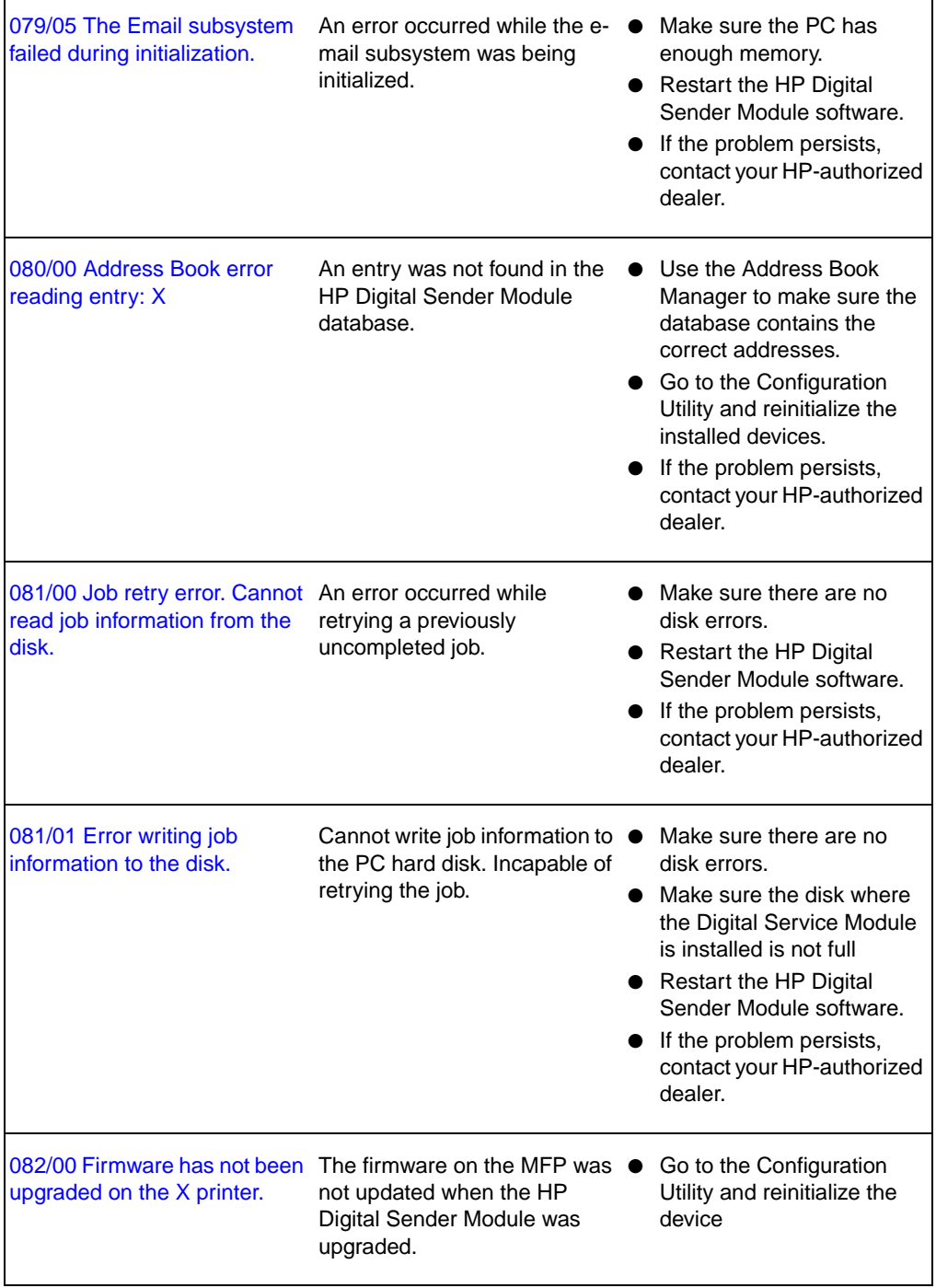

#### <span id="page-56-0"></span>**Troubleshooting the software**

Troubleshooting procedures are divided into these sections:

- General software troubleshooting ([page 55\)](#page-56-1)
- HP Address Book Manager messages [\(page 56](#page-57-0))

#### <span id="page-56-1"></span>**General software troubleshooting**

Use the table below to solve common problems encountered while using the software. The HP Digital Sender module software does not display messages for these types of problems.

#### **Usage problems**

<span id="page-56-2"></span>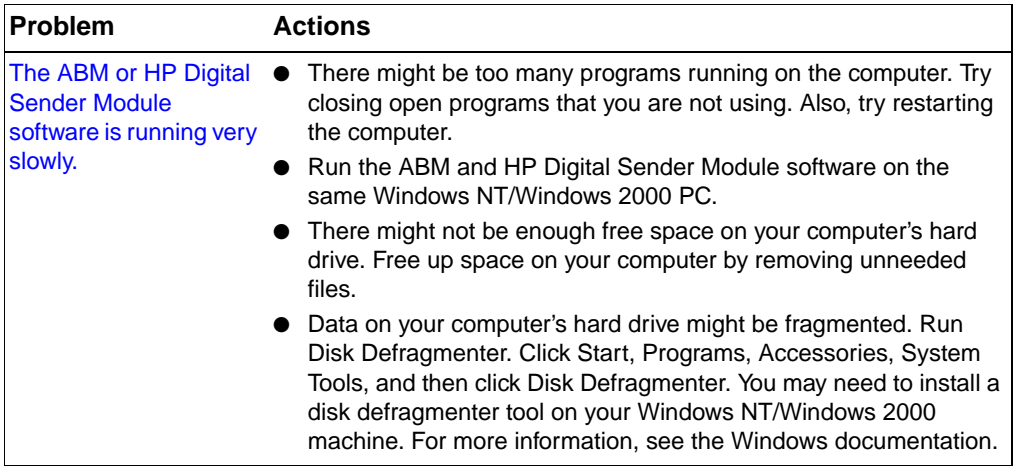

#### <span id="page-57-0"></span>**HP Address Book Manager messages**

<span id="page-57-1"></span>The following table contains error messages that may appear when you are using the ABM, a description of the messages, and any appropriate actions to take.

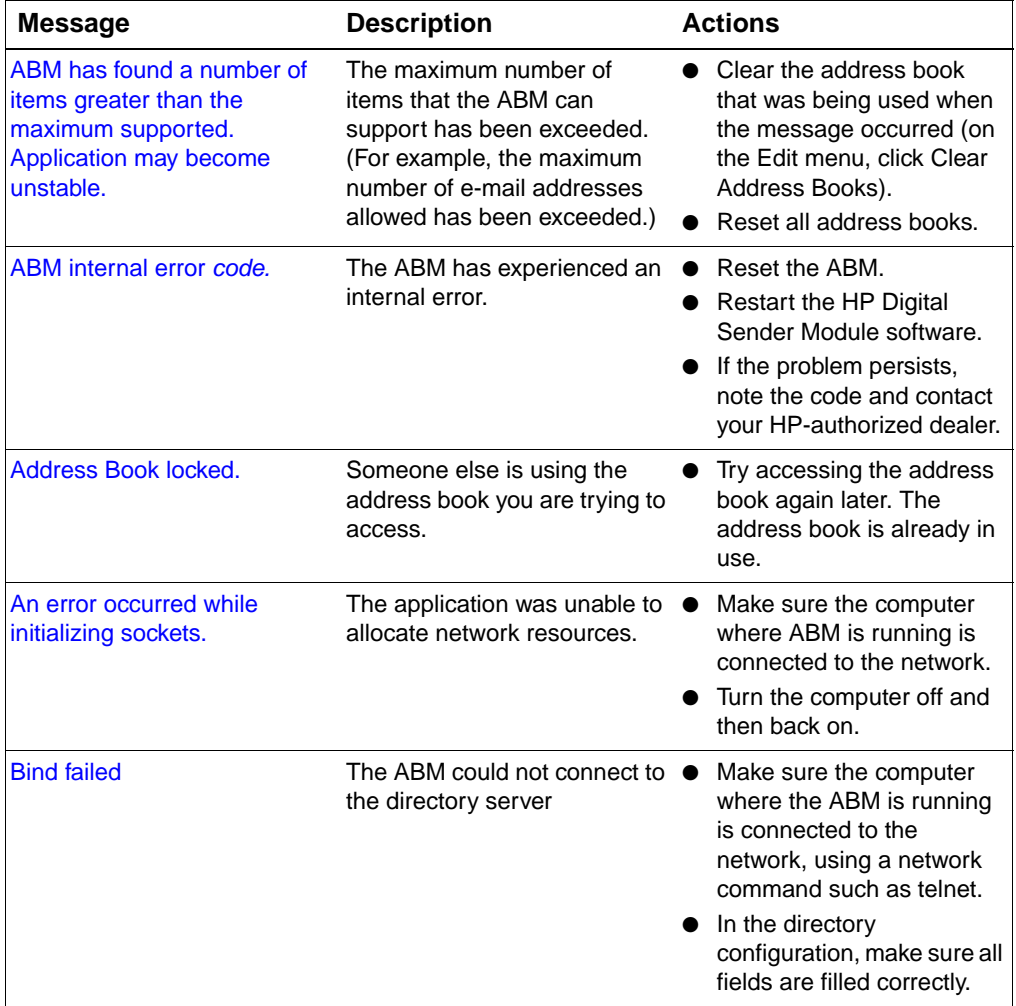

#### **HP Address Book Manager messages**

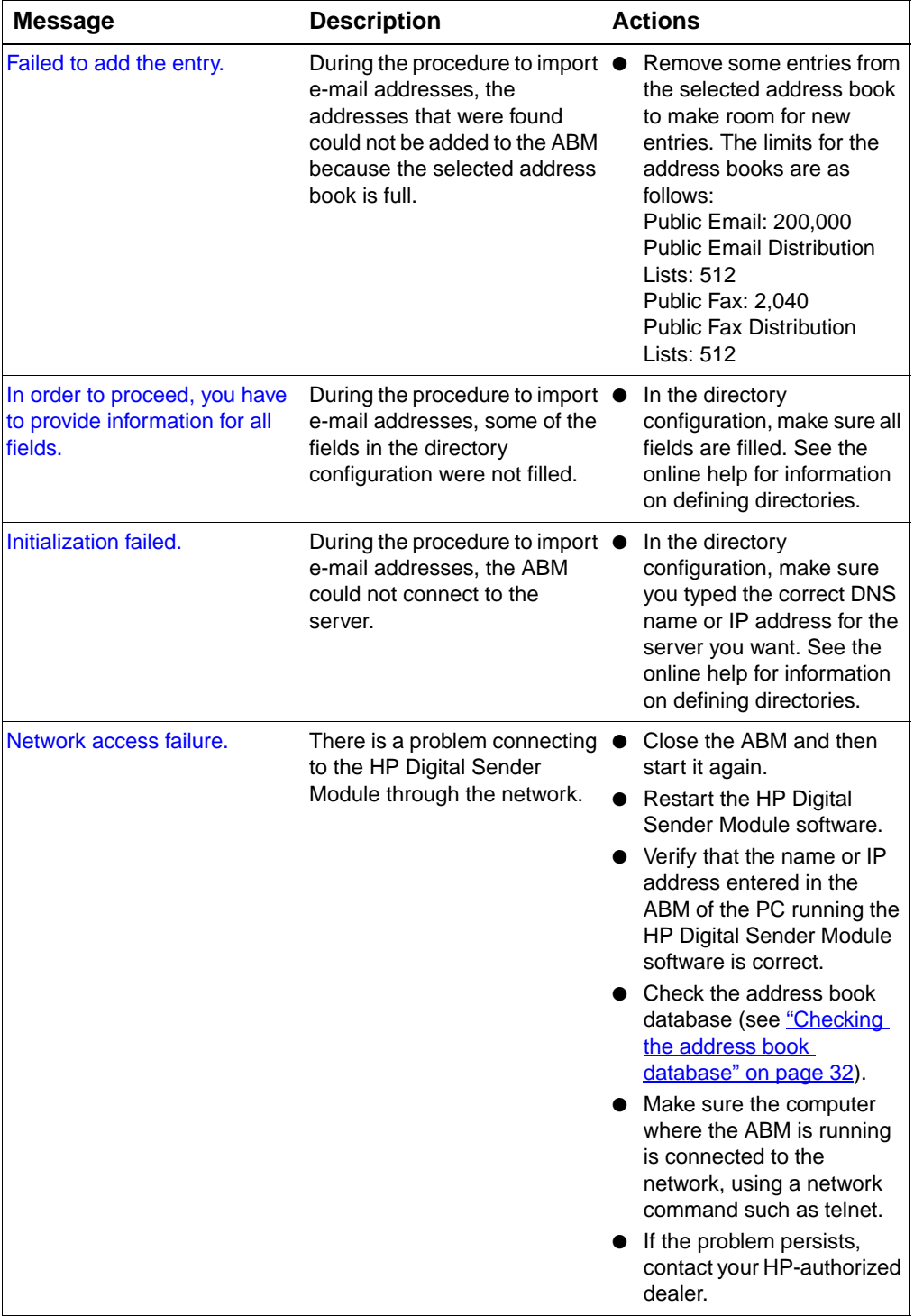

#### **HP Address Book Manager messages (continued)**

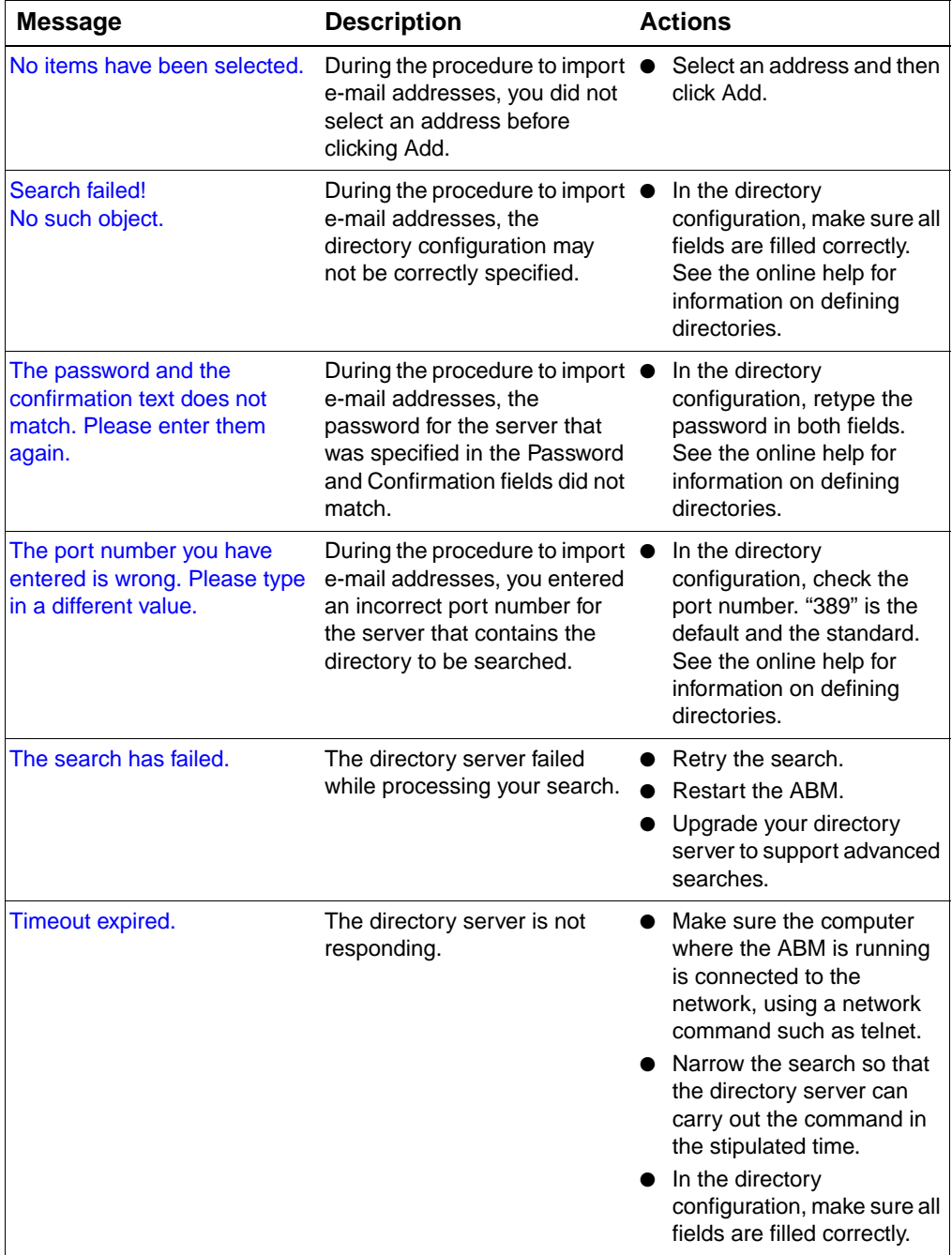

#### **HP Address Book Manager messages (continued)**

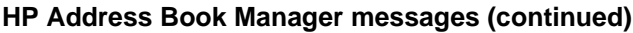

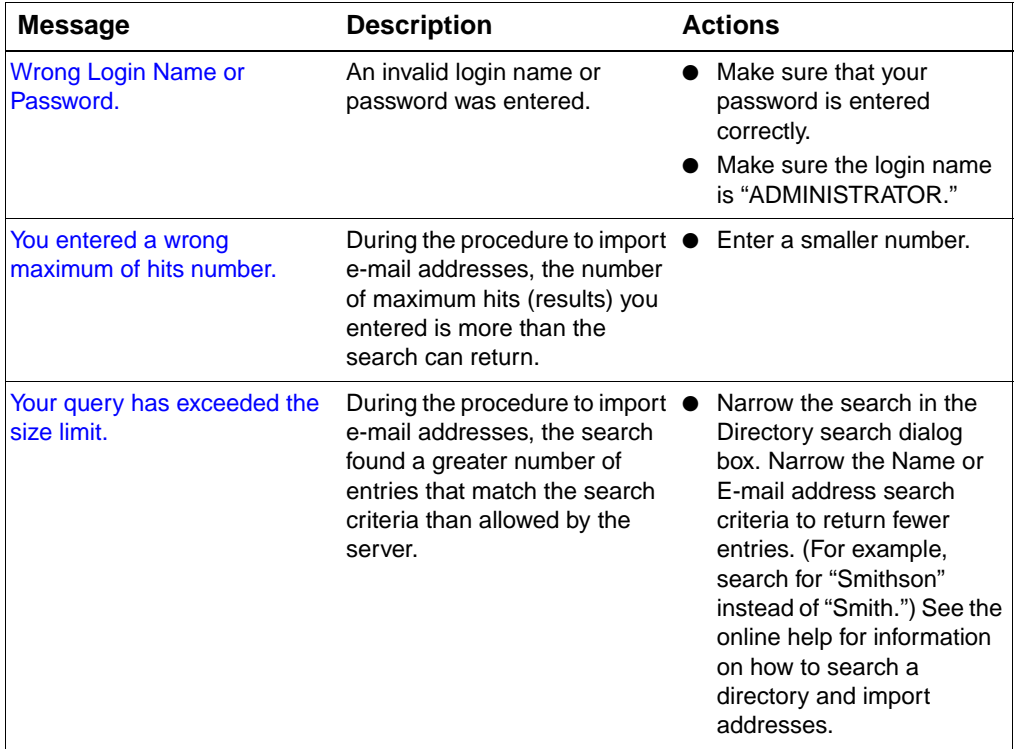

# <span id="page-62-0"></span>4 Warranty information

#### <span id="page-62-1"></span>**Hewlett-Packard limited warranty statement**

<span id="page-62-2"></span>HP PRODUCT HP Digital Sender Module Service 90 daysDURATION OF WARRANTY

- **1** HP warrants to you that the HP SOFTWARE PRODUCT will not fail to execute its programming instructions for 90 days after the date of purchase due to defects in material and workmanship when properly installed and used. If HP receives notice of such defects during the warranty period, HP will replace SOFTWARE PRODUCT media, which does not execute its programming instructions due to such defects.
- **2** HP does not warrant that the operation of HP products will be uninterrupted or error free. If HP is unable, within a reasonable time, to replace the SOFTWARE PRODUCT to a condition as warranted, HP may request that you uninstall the SOFTWARE PRODUCT and return it to HP for a refund.
- **3** ANY IMPLIED WARRANTY OF MERCHANTABILITY OR FITNESS FOR A PARTICULAR PURPOSE IS LIMITED TO THE DURATION OF THE EXPRESS WARRANTY SET FORTH ABOVE. Some states or provinces do not allow limitations on the duration of an implied warranty, so the above limitation or exclusion might not apply to you. This warranty gives you specific legal rights and you might also have other rights that vary from state to state, or province to province.

**4** THE REMEDIES IN THIS WARRANTY STATEMENT ARE YOUR SOLE AND EXCLUSIVE REMEDIES. EXCEPT AS INDICATED ABOVE, IN NO EVENT WILL HP BE LIABLE FOR LOSS OF DATA OR FOR DIRECT, SPECIAL, INCIDENTAL, CONSEQUENTIAL (INCLUDING LOST PROFIT), OR OTHER DAMAGE, WHETHER BASED IN CONTRACT, TORT, OR OTHERWISE. Some states or provinces do not allow the exclusion or limitation of incidental or consequential damages, so the above limitation or exclusion may not apply to you.

## <span id="page-64-0"></span>Index

#### **Numerics**

[100Base-TX support 8](#page-9-3) [10Base-2 support 8](#page-9-3) [10Base-T support 8](#page-9-3)

#### **A**

activities [address book 16](#page-17-0) [common HP Digital Sender Module 15](#page-16-2) [e-mail 16](#page-17-1) [fax 17](#page-18-0) [reset 18](#page-19-0) [security 16](#page-17-2) [shutdown and restart 15](#page-16-3) activity log [clearing 23](#page-24-0) [contents 22](#page-23-3) [copying 23](#page-24-1) [description 22](#page-23-4) [messages 41](#page-42-2) [printing 23](#page-24-2) [refreshing 23](#page-24-3) [saving 23](#page-24-4) [using for troubleshooting 26](#page-27-1) [viewing 22](#page-23-5) address book check [description and steps 32](#page-33-1) Address Book Manager [client operating systems 8](#page-9-4) [common activities 15](#page-16-2) [messages 56](#page-57-1) address books [activities 16](#page-17-0) [checking 32](#page-33-1) [control panel error messages 37](#page-38-1) [maintaining or importing 16](#page-17-0) [Public Distribution Lists 20](#page-21-1) [Public E-mail 20](#page-21-2) [Public Fax 20](#page-21-2) administrator [activities 13](#page-14-2) [activity log 22](#page-23-4)

#### **B** [BNC support 8](#page-9-3)

#### **C**

[checking the address book database 32](#page-33-1) cleaning [scanning glass 27](#page-28-2) clearing [activity log 23](#page-24-0) components [Digital Sender Module 7](#page-8-1) Configuration Utility [common activities 15](#page-16-2) control panel [messages 37](#page-38-1) copying [activity log 23](#page-24-1)

#### **D**

database of address books [checking 32](#page-33-1) defaults [changing 18](#page-19-1) distribution lists [description 20](#page-21-1) distribution services [e-mail 10](#page-11-1) [fax 11](#page-12-1) documents [changing size 18](#page-19-1) [sent as e-mail messages not arriving](#page-29-0)  28 [duplexing 18](#page-19-1)

#### **E**

e-mail [activities 16](#page-17-1) [changing defaults 16](#page-17-1) [distribution services 10](#page-11-1) [file types supported 10](#page-11-1) [troubleshooting 40](#page-41-4) e-mail transmissions [not arriving at destinations 28](#page-29-0) enabling [notifications 19](#page-20-1) [error activity log messages 41](#page-42-3) [Ethernet support 8](#page-9-3)

event log [using for troubleshooting 26](#page-27-2) export [LDAP export tool 13](#page-14-2)

#### **F**

Fast Ethernet [support 8](#page-9-3) [fatal activity log messages 41](#page-42-4) fax [activities 17](#page-18-0) [changing defaults 17](#page-18-0) [distribution services 11](#page-12-1) [file types supported 11](#page-12-1) [troubleshooting 40](#page-41-5) fax transmissions [not arriving at destinations 28](#page-29-1) File types [e-mail supported 10](#page-11-1) [fax supported 11](#page-12-1)

#### **G**

[glass, cleaning 27](#page-28-2) guest [activity log 22](#page-23-4)

#### **I**

image quality [problems 27](#page-28-3)

#### **L**

[LDAP export tool 13](#page-14-2) [limited warranty statement 61](#page-62-2)

#### **M**

messages [Address Book Manager 56](#page-57-1) [control panel 37](#page-38-1)

#### **N**

network [operating systems supported 8](#page-9-5) [troubleshooting 40](#page-41-6) [normal activity log messages 41](#page-42-2) notifications [description 19](#page-20-1) [enabling 19](#page-20-1) Novell Netware [support 9](#page-10-1)

#### **O**

[operating systems supported 8](#page-9-5)

#### **P**

performance [slow Digital Sender Module 27](#page-28-4) [slow programs 55](#page-56-2) [printing the activity log 23](#page-24-2) program messages [using for troubleshooting 26](#page-27-3) Public Distribution Lists address book [description 20](#page-21-1) Public E-mail addresses [description 20](#page-21-2) Public Fax addresses [description 20](#page-21-2)

#### **R**

[refreshing the activity log 23](#page-24-3) [reset activities 18](#page-19-0)

#### **S**

saving [activity log 23](#page-24-4) [security activities 16](#page-17-2) [shutdown and restart activities 15](#page-16-3) slow [Digital Sender Module 27](#page-28-4) [programs 55](#page-56-2) software [running slowly 55](#page-56-2) speed [slow Digital Sender Module 27](#page-28-4) [slow in programs 55](#page-56-2) [statement of warranty 61](#page-62-2)

#### **T**

tasks [common HP Digital Sender Module 15](#page-16-2) [tools for troubleshooting 26](#page-27-4) troubleshooting [e-mail transmissions 28](#page-29-0) [fax transmissions 28](#page-29-1) [general 27,](#page-28-5) [28](#page-29-2) [image quality 27](#page-28-3) [network 40](#page-41-6) [slow sending 27](#page-28-4) [sources for information 26](#page-27-4) [tools 26](#page-27-4) [two-sided documents 18](#page-19-1)

#### **W**

[warning activity log messages 41](#page-42-5) [warranty statement 61](#page-62-2)

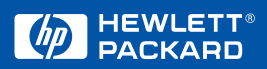

Copyright© 2000 Hewlett-Packard Co.